hashdb

# USERS MANUAL

Quickstart Guide Included March 23, 2015

Authored by: Bruce D. Allen Jessica R. Bradley Simson L. Garfinkel

# One Page Quickstart for Windows Users

This page provides a very brief introduction to downloading, installing and running hashdb on Windows systems.

- 1. Download the windows installer for the latest version of hashdb. It can be obtained from <http://digitalcorpora.org/downloads/hashdb>. The file is named hashdb-x.y.z-windowsinstaller.exe where x.y.z is the latest version.
- 2. Run the installer file. This will automatically install hashdb on your machine.
- 3. Navigate to the directory where you would like to create a hash database. Then, to run hashdb from the command line, type the following instructions:

#### ■ hashdb create sample.hdb

In the above instructions, sample.hdb is the empty database that will be created with default database settings.

4. Next, import data into the database. You will need a DFXML file containing sector hash values. If you do not already have one, see **[Subsection 2.2](#page-9-0)** for instructions on creating one. To populate the hash database with the hashes from the DFXML file called sample.xml, type the following instructions from the directory where you created the database:

hashdb import sample.xml sample.hdb

This command, if executed successfully, will print the number of hash values inserted. For example:

hashdb changes (insert): hashes inserted: 2595

5. Additionally, the file log.xml contained in the directory sample.hdb will be updated with change statistics. It will show the number of hash values that have been inserted [see [Subsection 4.5](#page-21-0) for more information on the change statistics tracked in the log file].

# One Page Quickstart for Linux and Mac Users

This page provides a very brief introduction to downloading, installing and running hashdb (creating a database and populating it) on Linux and MacOS systems.

- 1. Download the latest version of hashdb. It can be obtained from [http://digitalcor](http://digitalcorpora.org/downloads/hashdb)pora. [org/downloads/hashdb](http://digitalcorpora.org/downloads/hashdb). The file is called hashdb-x.y.z.tar.gz where x.y.z is the latest version.
- 2. Un-tar and un-zip the file. In the newly created hashdb-x.y.z directory, run the following commands:

```
■ ./configure
nake
sudo make install
```
Note, users will likely need to first download and install dependent library files. Instructions are outlined in the referenced section. [Refer to [Section 3](#page-13-0)].

3. Navigate to the directory where you would like to create a hash database. Then, to run hashdb from the command line, type the following instructions:

#### ■ hashdb create sample.hdb

In the above instructions, sample.hdb is the empty database that will be created with default database settings.

4. Next, import data into the database. You will need a DFXML file containing block hash values. If you do not already have one, see **[Subsection 2.2](#page-9-0)** for instructions on creating one. To populate the hash database with the hashes from the DFXML file called sample.xml, type the following instructions from the directory where you created the database:

■ hashdb import sample.xml sample.hdb

This command, if executed successfully, will print the number of hash values inserted. For example:

hashdb changes (insert): hashes inserted: 2595

5. Additionally, the file log.xml contained in the directory sample.hdb will be updated with change statistics. It will show the number of hash values that have been inserted [see [Subsection 4.5](#page-21-0) for more information on the change statistics tracked in the log file].

# Contents

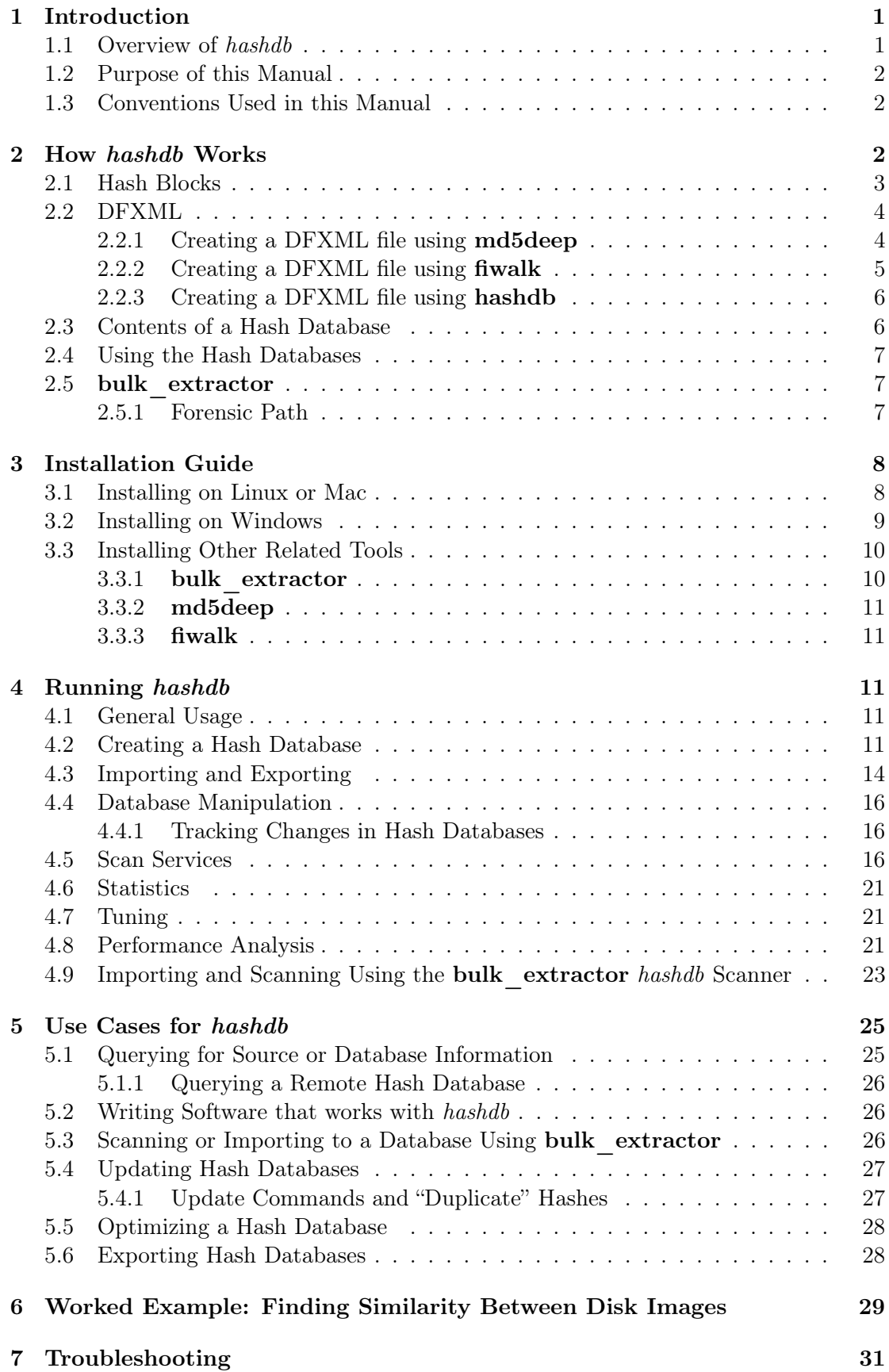

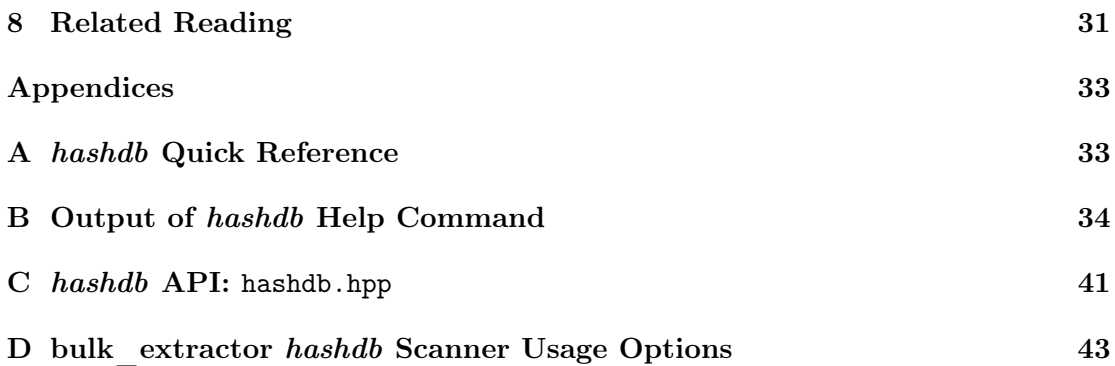

# <span id="page-6-0"></span>1 Introduction

# <span id="page-6-1"></span>1.1 Overview of hashdb

hashdb is a tool that can be used to find data in raw media using cryptographic hashes calculated from blocks of data. It is a useful forensic investigation tool for tasks such as malware detection, child exploitation detection or corporate espionage investigations. The tool provides several capabilities that include:

- Creating hash databases of MD5 block hashes, as opposed to file hashes.
- Importing block hash values from Digital Forensic XML (DFXML) files created by other programs such as md5deep or fiwalk.
- Scanning the hash database for matching hash values.
- Providing the source information for hash values.

Using hashdb, a forensic investigator can take a known set of blacklisted media and generate a hash database. The investigator can then use the hash database to search against raw media for blacklisted information. For example, given a known set of malware, an investigator can generate a sector hash database representing that malware. The investigator can then search a given corpus for fragments of that malware and identify the specific malware content in the corpus using hashdb and the **bulk** extractor program.

hashdb relies on block hashing rather than full file hashing. Block hashing provides an alternative methodology to file hashing with a different capability set. With file hashing, the file must be complete to generate a file hash, although a file carver can be used to pull together a file and generate a valid hash. File hashing also requires the ability to extract files, which requires being able to understand the file system used on a particular storage device. Block hashing, as an alternative, does not need a file system or files. Artifacts are identified at the block scale (usually 4096 bytes) rather than at the file scale. While block hashing does not rely on the file system, artifacts do need to be sector-aligned for *hashdb* to find hashes [\[3\]](#page-37-0).

hashdb provides an advantage when working with hard disks and operating systems that fragment data into discontiguous blocks yet still sector-align media. This is because scans are performed along sector boundaries. Because hashdb works at the block resolution, it can find part of a file when the rest of the file is missing, such as with a large video file where only part of the video is on disk. hashdb can also be used to analyze network traffic (such as that captured by **tcpflow**). Finally, hashdb can identify artifacts that are sub-file, such as embedded content in a .pdf document.

hashdb stores cryptographic hashes (along with their source information) that have been calculated from hash blocks. It also provides the capability to scan other media for hash matches. Many of the capabilities of hashdb are best utilized in connection with the bulk extractor program. This manual describes uses cases for the hashdb tools, including its uses with **bulk** extractor and demonstrates how users can take full advantage of all of its capabilities.

### <span id="page-7-0"></span>1.2 Purpose of this Manual

This Users Manual is intended to be useful to new, intermediate and experienced users of hashdb. It provides an in-depth review of the functionality included in hashdb and shows how to access and utilize features through command line operation of the tool. This manual includes working examples with links to the input data used, giving users the opportunity to work through the examples and utilize all aspects of the system.

### <span id="page-7-1"></span>1.3 Conventions Used in this Manual

This manual uses standard formatting conventions to highlight file names, directory names and example commands. The conventions for those specific types are described in this section.

Names of programs including the post-processing tools native to hashdb and third-party tools are shown in bold, as in bulk\_extractor.

File names are displayed in a fixed width font. They will appear as filename.txt within the text throughout the manual.

Directory names are displayed in italics. They appear as *directoryname* / within the text. The only exception is for directory names that are part of an example command. Directory names referenced in example commands appear in the example command format.

Database names are denoted with bold, italicized text. They are always specified in lower-case, because that is how they are referred in the options and usage information for hashdb. Names will appear as databasename.

This manual contains example commands that should be typed in by the user. A command entered at the terminal is shown like this:

#### ■ command

The first character on the line is the terminal prompt, and should not be typed. The black square is used as the standard prompt in this manual, although the prompt shown on a users screen will vary according to the system they are using.

# <span id="page-7-2"></span>2 How hashdb Works

The hashdb tool provides capabilities to create, edit, access and search databases of cryptographic hashes created from hash blocks. The cryptographic hashes are imported into a database from DFXML files created by other programs (which could include md5deep) or exported from another hashdb database. hashdb databases can also be populated using bulk extractor and the hashdb scanner. Once a databases is created, hashdb provides users with the capability to scan the database for matching hash values and identify matching content. Hash databases can also be exported, added to, subtracted from and shared.

Figure [1](#page-8-1) provides an overview of the capabilities included with the hashdb tool. hashdb populates databases from DFXML files created by other programs. The sources of those

<span id="page-8-1"></span>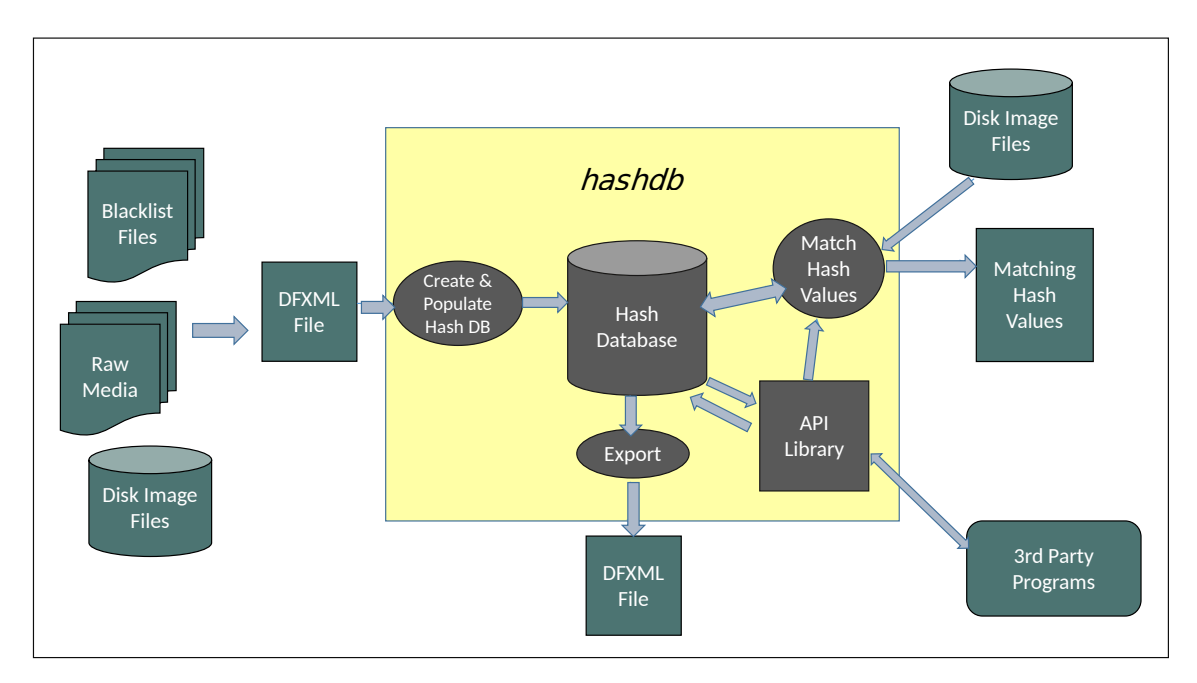

Figure 1: Overview of the *hashdb* system

<span id="page-8-2"></span>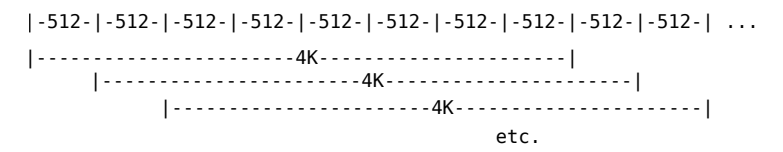

Figure 2: Hashes generated over overlapping sector boundaries. 4K lines represent the hash blocks.

files can be virtually any type of raw digital media including black list files and disk images. Users can also add or remove data from the database after it is created. Once the database is populated, hashdb can export content from the database in DFXML format. It also provides an API that can be used by third party tools (as it is used in the **bulk** extractor program) to create, populate and access hash databases. Finally, hashdb allows users to scan the hash database for matching hash values.

#### <span id="page-8-0"></span>2.1 Hash Blocks

hashdb relies on block hashing rather than file hashing. A hash block is a contiguous sequence of bytes, typically 4KiB in size. Tools using block hashing calculate cryptographic hashes from hash blocks, along with information about where the hash blocks are sourced from. To increase the probability of finding matching hashes in sector-based disk images, hashes are generated at each sector boundary. Figure [2](#page-8-2) illustrates cryptographic hashes generated from 4KiB hash blocks aligned on 512 byte sector boundaries. Block size is selectable in tools such as md5deep. In our work, we use a block size of 4KiB.

Listing 1: Excerpt of a DFXML report file showing the MD5 output

```
< fileobject >
    < filename >/ home / bdallen / demo / mock_video . mp4 </ filename >
    < filesize >10630146 </ filesize >
    < ctime >2014 -01 -30 T20 :20:39 Z </ ctime >
    < mtime >2014 -01 -30 T19 :04:59 Z </ mtime >
    < atime >2014 -01 -30 T20 :04:52 Z </ atime >
    \langle byte_run file_offset='0' len='4096'>
      < hashdigest type = ' MD5 ' >63641 a3c008a3d26a192c778dd088868 </ hashdigest >
    \langle/byte_run >
    \langlebyte_run file_offset='4096' len='4096'>
      < hashdigest type = ' MD5 ' > c7dd2354e223c10856469e27686b8c6b </ hashdigest >
    </ byte_run >
    < byte_run file_offset = '8192 ' len = '4096 ' >
      < hashdigest type = ' MD5 ' > ff540fda05d008ccebf2cca2ec71571d </ hashdigest >
    </ byte_run >
    \langle byte_run file_offset='12288' len='4096'>
      \langlehashdigest type='MD5'>d3de47d704e85e0f61a91876236593d3\langle/hashdigest>
...
    \langlebyte_run file_offset='10625024' len='4096'>
      < hashdigest type = ' MD5 ' > d2d958b44c481cc41b0121b3b4afae85 </ hashdigest >
    </ byte_run >
    \langle byte run file offset = '10629120 ' len = '1026' >
      \langlehashdigest type='MD5'>4640564a8655d3b201a85b4a76411b00\langle/hashdigest>
    </ byte_run >
    \langlehashdigest type='MD5'>a003483521c181d26e66dc09740e939d </hashdigest>
  </ fileobject >
```
# <span id="page-9-0"></span>2.2 DFXML

hashdb can be used to populate hash databases by importing block hashes from DFXML files. DFXML is an XML language designed to represent a wide range of forensic information and forensic processing results. It allows the sharing of structured information between independent tools and organizations [\[2\]](#page-37-1).

Note that hashdb does not require DFXML files to import hashes. The **bulk** extractor hashdb scanner can import hashes directly into a new hash database, see [subsection 4.9](#page-28-0) for importing using the **bulk** extractor hashdb scanner. Also, third party tools can be created for importing hashes directly into a hash database by interfacing with the hashdb library API, see [subsection 2.4](#page-12-0).

#### <span id="page-9-1"></span>2.2.1 Creating a DFXML file using md5deep

The md5deep tool creates cryptographic hashes from hash blocks and produces DFXML files. Listing [1](#page-9-2) shows an excerpt of the DFXML file created by md5deep. The portion of the file of interest to hashdb is contained in the "byte\_run" tag. The "file\_offset" attribute is the number of bytes into the file where the cryptographic block hash was calculated. The "len" attribute indicates the size of the block. The "hashdigest" tag identifies that hash algorithm (MD5) and the long hexadecimal hash value. The "filename" tag indicates the filename to which the hashes can be attributed.

Users may create DFXML files to import hashes from by using the md5deep tool. md5deep is available at <http://md5deep.sourceforge.net>. For additional instructions on downloading and installing md5deep, go to [http://github.com/simsong/](http://github.com/simsong/hashdb/wiki/Installing-md5deep) [hashdb/wiki/Installing-md5deep](http://github.com/simsong/hashdb/wiki/Installing-md5deep).

Choose a file or directory to use as the source of data for the hash file output. For this manual, we use the file mock\_video.mp4 available at [http://digitalcorpora.](http://digitalcorpora.org/downloads/hashdb/demo/) [org/downloads/hashdb/demo/](http://digitalcorpora.org/downloads/hashdb/demo/). Then, run md5deep with the following command:

■ md5deep -p 4096 -d mock\_video.mp4 > mock\_video.xml

The above command specifies:

- a block size of 4096 bytes (-**p** option)
- that the hash output will be written to a DFXML file (-d option)
- to write the output to the file mock\_video.xml. The  $>$  symbol specification writes the output into the file

The file mock\_video.xml will be used in the next step to create the hash database. However, any DFXML file containing block hash values can be used in hashdb.

Note, for this example we are using only one file to populate the DFXML. However, users will typically be creating a block hash file from thousands of files in hundred of directories. To create a block hash file that recursively includes all files and directories contained within a directory, use the command **mdf5deep -r** <**directoryname**> along with the other options specified above.

#### <span id="page-10-0"></span>2.2.2 Creating a DFXML file using fiwalk

The fiwalk tool can create block hashes of files in filesystems in an image, see [http:](http://www.forensicswiki.org/wiki/Fiwalk) [//www.forensicswiki.org/wiki/Fiwalk](http://www.forensicswiki.org/wiki/Fiwalk). fiwalk is part of The Sleuth Kit $(\mathbb{R})$  (TSK), available from <https://github.com/sleuthkit/sleuthkit>.

For example run fiwalk with the following command:

#### fiwalk -x -S 4096 my\_image.E01 > my\_image.xml

The above command specifies:

- Send output to stdout -**x** option.
- Perform sector hashes every 4096 bytes -s option.
- Perform sector hashes on the file system in the my\_image.E01 image.
- Direct output to file my\_image.xml.

#### <span id="page-11-0"></span>2.2.3 Creating a DFXML file using hashdb

The export command of the hashdb tool writes out the block hashes in a hash database along with their source information.

For example run hashdb with the following command:

■ hashdb export mock\_video.hdb demoVideoHashes.xml

The above command specifies to export hashes and their source information from hash databse mock\_video.hdb to DFXML file demoVideoHashes.xml.

#### <span id="page-11-1"></span>2.3 Contents of a Hash Database

Each hashdb database is contained in a directory called  $\langle \text{databasename}\rangle$ .hdb and contains a number of files. These files are:

```
bloom_filter
history.xml
lmdb_hash_store/data.mdb
lmdb_hash_store/lock.mdb
lmdb_name_store/data.mdb
lmdb_name_store/lock.mdb
lmdb_source_store/data.mdb
lmdb_source_store/lock.mdb
log.xml
_old_history.xml
settings.xml
```
These files include XML files containing configuration settings and logs, a Bloom filter file used for improving the speed of hash lookups, binary files containing stored hashes from multiple sources and binary files that allow lookup of hash source names. Of these files, the history, settings, and log files may be of interest to the user:

• log.xml

Every time a command is run that changes the content of the database, this file is replaced with a log of the run. The log includes the command name, information about hashdb including the command typed and how hashdb was compiled, information about the operating system hashdb was just run on, timestamps indicating how much time the command took, and the specific hashdb changes applied, described in more detail in [section 4](#page-16-2).

• history.xml

The purpose of this file is to provide full attribution for a database. Every hashdb command executed that changes the state of the database is logged into the log.xml file and is appended to the history.xml file. For hashdb commands that involve manipulations from another database (or from two databases, as is the case with the add\_multiple command), the history file of those databases are also appended. It can be difficult to follow the history.xml file because of its XML format, but it provides full attribution nonetheless.

• settings.xml

This file contains the settings requested by the user when the block hash database was created, see *hashdb* settings and Bloom filter settings options. This file also contains internal hashdb configuration and versioning information that is specific to how the hashdb tool was compiled.

# <span id="page-12-0"></span>2.4 Using the Hash Databases

hashdb provides the capability for users to scan the database for matching hash blocks. Users can also query for hash source information and information about the hash database itself. hashdb provides an API to access the import and scan capabilities. The import capability allows third party tools to create a new database at a specified directory, import an array of hashes with source information and write changes to the log.xml file. The scan capability provided by the API allows third party tools to open an existing database and perform a scan. Most importantly, the **bulk** extractor hashdb scanner uses the hashdb API to provide users with the capability to create databases from disk images or scan digital media and find matching hash blocks within the data bulk extractor is processing. In later sections, this manual describes the methods for using **bulk** extractor together with the hashdb tool.

# <span id="page-12-1"></span>2.5 bulk\_extractor

bulk extractor is an open source digital forensics tool that extracts features such as email addresses, credit card numbers, URLs and other types of information from digital evidence files. It operates on disk images, files or a directory of files and extracts useful information without parsing the file system or file system structures. For more information on how to use **bulk** extractor for a wide variety of applications, refer to the separate publication The bulk\_extractor Users Manual available at [http:](http://digitalcorpora.org/downloads/bulk_extractor/BEUsersManual.pdf) [//digitalcorpora.org/downloads/bulk\\_extractor/BEUsersManual.pdf](http://digitalcorpora.org/downloads/bulk_extractor/BEUsersManual.pdf) [\[1\]](#page-37-2).

bulk extractor has multiple scanners that extract features. One particular scanner, the hashdb scanner links the full set of **bulk** extractor capabilities directly to the hashdb tool. The hashdb scanner uses the hashdb API to create and import data into hash databases directly from the data processed by **bulk** extractor. The scanner also can be run with a hash database as input (again using the hashdb API) will scan the data processed by **bulk** extractor for matching hash values.

# <span id="page-12-2"></span>2.5.1 Forensic Path

The bulk extractor program introduced the concept of the "forensic path". The forensic path is a description of the origination of a piece of data. It might come from, for example, a flat file, a data stream, or a decompression of some type of data. Consider an HTTP stream that contains a GZIP-compressed email as shown in Figure [3.](#page-13-2) A series of bulk extractor scanners will first find the ZLIB compressed regions in the HTTP stream that contain the email, decompress them, and then find the features in that email which may include email addresses, names and phone numbers. Using this method, bulk extractor can find email addresses in compressed data. The forensic path for the email addresses found indicate that it originated in an email, that was GZIP compressed and found in an HTTP stream. The forensic path of the email addresses

<span id="page-13-3"></span><span id="page-13-2"></span>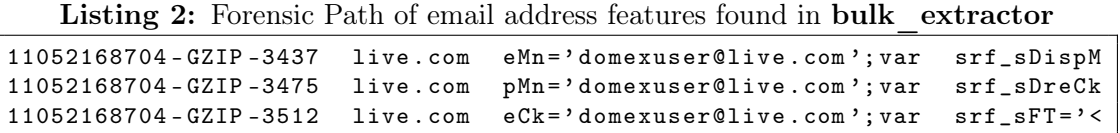

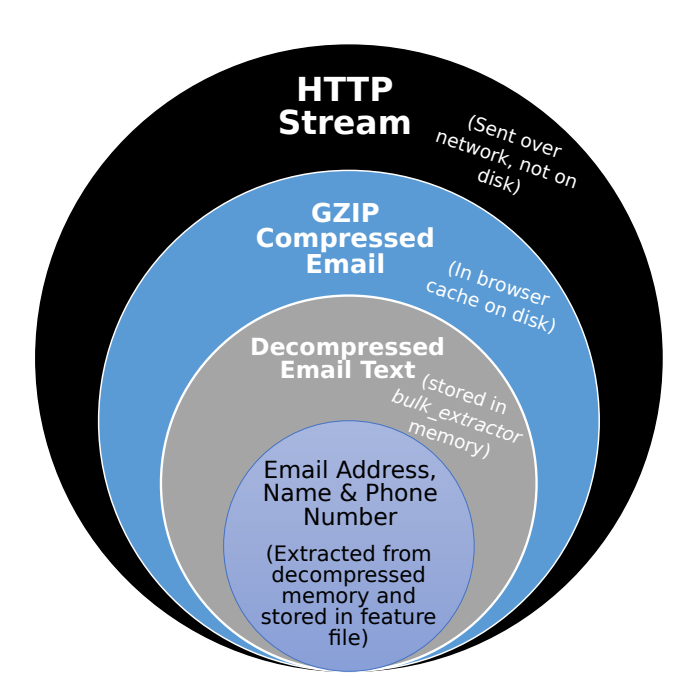

Figure 3: Forensic path of features found in email lead back to HTTP Stream

features found might be represented as shown in the example feature file in Listing [2.](#page-13-3) It is worth nothing that the hashdb scanner can recognize a matching block embedded in part of another file. No other existing digital forensic tool can do this; other tools find only completely unembedded files.

# <span id="page-13-0"></span>3 Installation Guide

hashdb is a command line tool that can be run on Linux, MacOS or Windows systems. Here we describe the installation procedures for those systems. Steps include how to install the required dependencies as well as download hashdb and compile the release or run the executable.

#### <span id="page-13-1"></span>3.1 Installing on Linux or Mac

Before compiling hashdb for your platform, you may need to install other packages on your system which hashdb requires to compile cleanly and with a full set of capabilities.

#### Dependencies for Linux

The following commands should add the appropriate packages:

```
sudo yum update
sudo yum groupinstall development-tools
```

```
sudo yum install gcc-c++
■ sudo yum install libxml2-devel openssl-devel tre-devel boost-devel
```
#### Dependencies for Mac Systems

Mac users must first install Apple's Xcode development system. Other components should be downloaded using the MacPorts system. If you do not have MacPorts, go to the App store and download and install it. It is free. Once it is installed, try:

■ sudo port install autoconf automake libxml2

#### Download and Install hashdb

Next, download the latest version of hashdb. The software can be downloaded from [http:](http://digitalcorpora.org/downloads/hashdb/) [//digitalcorpora.org/downloads/hashdb/](http://digitalcorpora.org/downloads/hashdb/). The file to download is hashdb-x.y.z.tar.gz where x.y.z is the latest version. As of publication of this manual, the latest version of hashdb is 1.1.1.

After downloading the file, un-tar it by either right-clicking on the file and choosing "extract to...' or typing the following at the command line:

```
■ tar -xvf hashdb-x.y.z.tar.gz
```
Then, in the newly created  $hashdb-x,y,z$  directory, run the following commands to install hashdb in  $/usr/local/bin$  (by default):

```
■ ./configure
nake
sudo make install
```
hashdb is now installed on your system and can be run from the command line.

Note: sudo is not required. If you do not wish to use sudo, build and install hashdb and bulk extractor in your own space at "\$HOME/local" using the following commands:

```
■ ./configure --prefix=$HOME/local/ --exec-prefix=$HOME/local CPPFLAGS=-
                                 I$HOME/local/include/ LDFLAGS=-L$HOME/local/lib/
```
**n**ake  $\blacksquare$  make install

#### <span id="page-14-0"></span>3.2 Installing on Windows

Windows users should download the Windows Installer for hashdb. The file to download is located at <http://digitalcorpora.org/downloads/hashdb> and is called hashdb-x.y.  $z$ -windowsinstaller.exe where x.y.z is the latest version number (1.1.1 as of publication of this manual).

You should close all Command windows before running the installation executable. Windows will not be able to find the *hashdb* tools in a Command window if any are open during the installation process. If you do not do this before installation, simply close all Command windows after installation. When you re-open, Windows should be able to find hashdb.

Next run the hashdb-x.y.z-windowsinstaller.exe file. This will automatically install hashdb on your machine. Some Windows safeguards may try to prevent you from running

<span id="page-15-2"></span>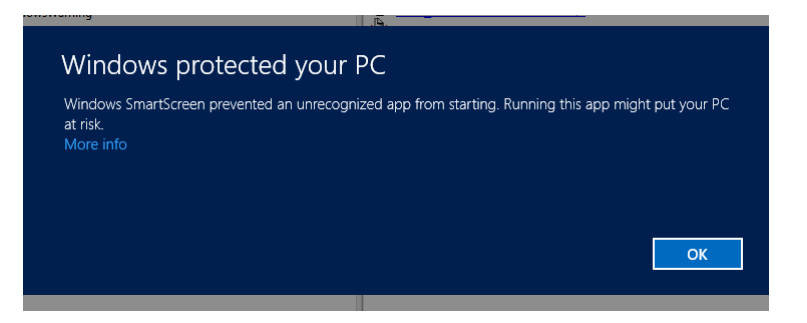

<span id="page-15-3"></span>Figure 4: Windows 8 warning when trying to run the installer. Select "More Info" and then "Run Anyway."

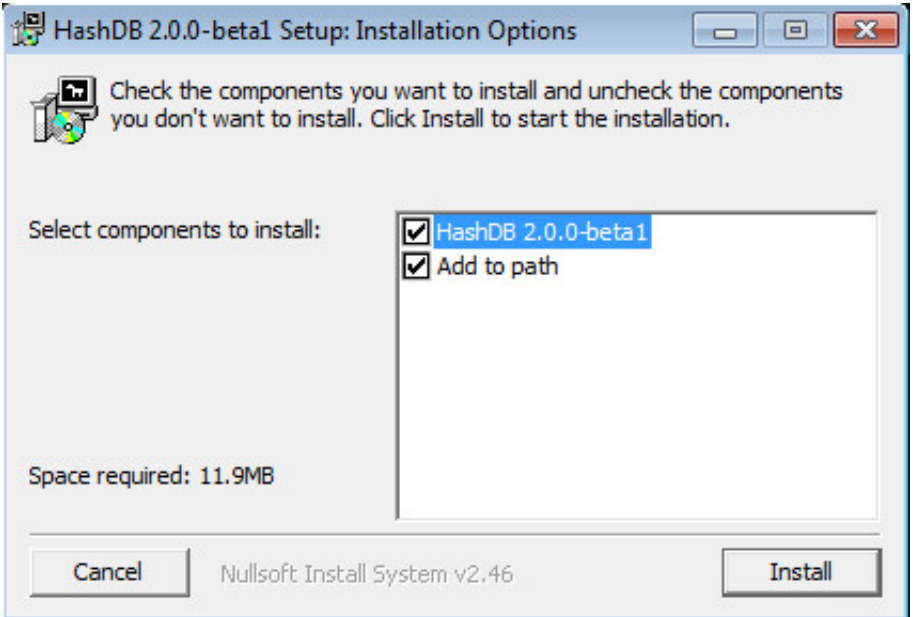

Figure 5: Dialog appears when the user executes the Windows Installer. Select the default configuration.

it. Figure [4](#page-15-2) shows the message Windows 8 displays when trying to run the installer. To run anyway, click on "More info" and then select "Run Anyway."

When the installer file is executed, the installation will begin and show a dialog like the one shown in Figure [5.](#page-15-3) Users should select the 64-bit configuration to install hashdb and select Add to path to add hashdb to PATH. hashdb is now installed on your system can be run from the command line.

# <span id="page-15-0"></span>3.3 Installing Other Related Tools

#### <span id="page-15-1"></span>3.3.1 bulk\_extractor

The bulk extractor hashdb scanner provides the capability to import block hashes into a new hash database and to scan for hashes against an existing hash database. This scanner is included in bulk extractor version 1.4.5 or later. For detailed instructions on downloading and installing bulk extractor, please refer to the Users Manual found at [http://digitalcorpora.org/downloads/bulk\\_extractor/BEUsersManual.](http://digitalcorpora.org/downloads/bulk_extractor/BEUsersManual.pdf) [pdf](http://digitalcorpora.org/downloads/bulk_extractor/BEUsersManual.pdf). Note: hashdb must be installed first for **bulk** extractor to build properly with hashdb. bulk extractor will automatically install the hashdb scanner but only if the hashdb library has been installed. Otherwise, bulk extractor will build without the hashdb scanner. To check that the *hashdb* scanner is enabled, observe that is enabled in the output of running ./configure or type bulk extractor -h and look for hashdb setting options.

#### <span id="page-16-0"></span>3.3.2 md5deep

The **md5deep** tool creates block hashes from files and directories that *hashdb* can import. md5deep is available at [https://github.com/jessek/hashdeep/releases/](https://github.com/jessek/hashdeep/releases/tag/release-4.4) [tag/release-4.4](https://github.com/jessek/hashdeep/releases/tag/release-4.4). Additional platform-specific installation structions are provided at <https://github.com/simsong/hashdb/wiki/Installing-md5deep>.

#### <span id="page-16-1"></span>3.3.3 fiwalk

The **fiwalk** tool creates block hashes from files and directories in images that hashdb can import. Please see <http://www.forensicswiki.org/wiki/Fiwalk>. fiwalk is part of The Sleuth Kit <sup>R</sup> (TSK), available from <https://github.com/sleuthkit/sleuthkit>.

# <span id="page-16-2"></span>4 Running hashdb

The core capabilities provided by hashdb involve creating and maintaining a database of hash values and scanning media for those hash values. To perform those tasks, hashdb users need to start by building a database (if an existing database is not available for use). Users then import hashes using a DFXML file or by using the bulk\_extractor hashdb scaner, and then possibly merge or subtract hashes to obtain the desired set of hashes to scan against. Users then scan for hashes that match. Additional commands are provided to support statistical analysis, performance tuning and performance analysis.

This section describes *hashdb* commands, along with examples, for performing these tasks. For more examples of command usage, please see [section 5](#page-30-0). For a hashdb quick reference summary, please see [Appendix A](#page-38-1) or [http://digitalcorpora.org/](http://digitalcorpora.org/downloads/hashdb/hashdb_quick_reference.pdf) [downloads/hashdb/hashdb\\_quick\\_reference.pdf](http://digitalcorpora.org/downloads/hashdb/hashdb_quick_reference.pdf).

#### <span id="page-16-3"></span>4.1 General Usage

Some options apply generically to multiple commands, see Table [1.](#page-17-0)

Option -q suppresses progress output for commands that print progress.

#### <span id="page-16-4"></span>4.2 Creating a Hash Database

A hash database must be created before hashes can be added to it. The command to create a hash database is shown in Table [2.](#page-17-1)

<span id="page-17-0"></span>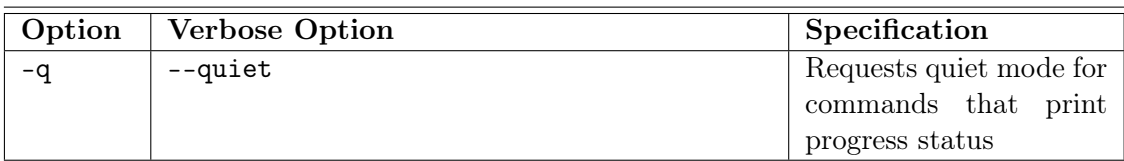

#### Table 1: Options for General Usage

#### Table 2: Command for Creating Hash Databases

<span id="page-17-1"></span>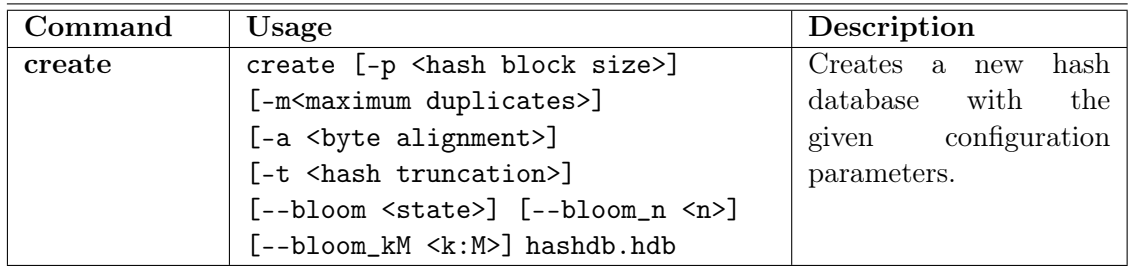

Tables [3](#page-17-2) and [4](#page-18-0) show the optional parameters that can be used to specify database settings.

<span id="page-17-2"></span>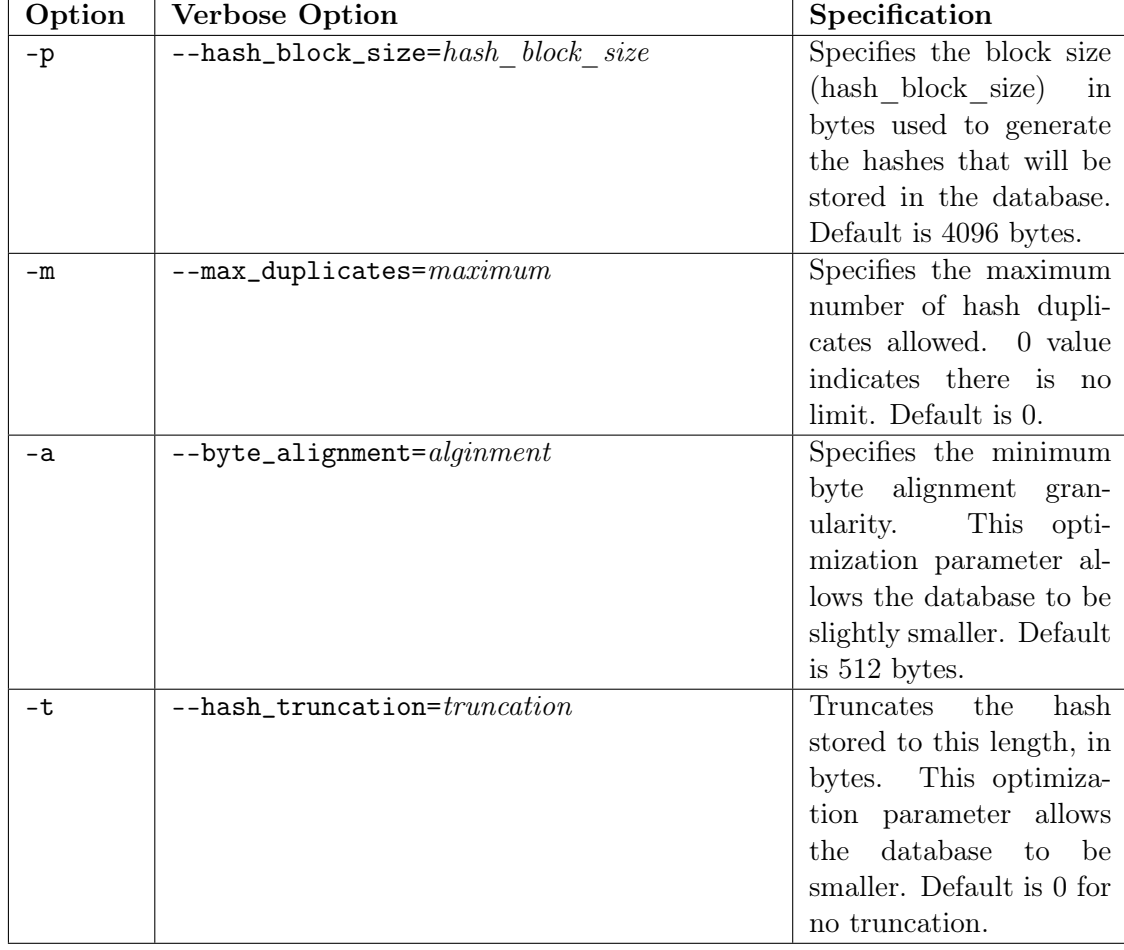

#### Table 3: Settings for New Databases

<span id="page-18-0"></span>

| Option | <b>Verbose Option</b>                 | Specification             |
|--------|---------------------------------------|---------------------------|
| $-A$   | $--\texttt{bloom}=enabeled  disabled$ | Enables or disables the   |
|        |                                       | Bloom filter.             |
| $-R$   | $-$ bloom_n= $n$                      | Configures Bloom fil-     |
|        |                                       | ter to work well for a    |
|        |                                       | database of (n) hashes.   |
| $-C$   | $-$ bloom_kM= $k:M$                   | Available for advanced    |
|        |                                       | or experimental use.      |
|        |                                       | Configures Bloom filter   |
|        |                                       | with $(k)$ hash functions |
|        |                                       | and $(M)$ bits per hash.  |

Table 4: Bloom Filter Settings

#### Hash Block Size

This setting specifies the hash block size used to generate hashes. The hash block size must be greater than or equal to the sector size of 512, and must be divisible by 512 in order to be byte aligned, as discussed in [subsection 2.1](#page-8-0).

#### Maximum Duplicates

This setting specifies the maximum number of duplicates of a hash value that hashdb may put into the database. A default value of 0 means unlimited, but this may be unreasonable. For example if a block is repeated many times and is thus not interesting, limit storing its duplicates using this setting.

# Byte Alignment

This setting specifies the byte alignment granularity. All file offsets must be divisible by the byte alignment. Use 1 for no granularity. Using 512 instead of 1 saves about a byte per hash record in the database.

#### Hash Truncation

This setting truncates the hash stored to this length, in bytes. By using hash truncation, hash records can be shorter than the typical length of 16 bytes for MD5 hashes. Beware that truncating hash values increase the probability of hash collisions. Occasional hash collisions may be acceptable. Values as low as 6 bytes may be acceptable. When hash truncation is in use:

- When scanning for a hash, the value scanned for is truncated before the scan is performed.
- When truncating hashes being imported, the truncated hash value is stored in the Bloom filter, with zeros extending the hash to make it 16 bytes long. This may result in early saturation of the Bloom filter. To improve performance, try using the  $-$ -bloom kM Bloom filter setting with a k value of 1.

#### Bloom

This setting controls whether the Bloom filter will be enabled or disabled.

#### Bloom\_n

This setting controls the size of the Bloom filter by using the number of hashes expected

Listing 3: Example content of a tab-delimited import file

<span id="page-19-1"></span>

| $file1$ 3b6b477d391f73f67c1c01e2141dbb17<br>89a170b6b9a948d21d1d6ee1e7cdc467<br>file1<br>2 |
|--------------------------------------------------------------------------------------------|
|                                                                                            |
|                                                                                            |
| f58a09656658c6b41e244b4a6091592c<br>file1                                                  |

in the database as input.

#### Bloom\_kM

This setting directly controls the number of hash functions and the number of bits per hash to use in the Bloom filter and is only recommended for experimentation. We recommend using bloom\_n instead.

#### Example

To create an (empty) hash database named mock\_video.hdb, type the following command:

■ hashdb create mock\_video.hdb

The above command will create a database with all of the default hash database settings. Most users will not need to change those settings. Our DFXML file was created with a default block size of 4096 bytes. Users can specify either the option and value or the verbose option value for each parameter along with the create command, as in:

■ hashdb create --max\_duplicates=20 mock\_video.hdb ■ hashdb create -m 20 mock\_video.hdb

The above two commands produce identical results, creating the database mock\_video.hdb that will accept a maximum of 20 hash duplicates.

#### <span id="page-19-0"></span>4.3 Importing and Exporting

Hash databases may be imported from and exported to files in DFXML format and may be imported from text files containing tabbed hash data. A hash database must be created first before it may be imported into. Commands to import and export hashes are shown in Table [5.](#page-20-0)

Note that there are other ways to populate a database besides these listed here, including using other hash databases (discussed in [subsection 5.4](#page-32-0)), by using the bulk extractor hashdb scanner (discussed in [subsection 5.3](#page-31-2)), and through the use of the import capability provided by the hashdb library API (discussed in [subsection 5.2](#page-31-1)).

The tab-delimited import file consists of hash lines separated by carriage returns, where each line consists of a filename followed by a tab followed by the file hash followed by a sector index that starts at 1. Comment lines are allowed by starting them with the # character. An example tab-delimited file is shown in Listing [3.](#page-19-1)

Using the DFXML file created in the previous section, type the following command:

■ hashdb import -r mock\_video\_repository mock\_video.xml mock\_video.hdb

| Command    | Usage                                                        | Description              |
|------------|--------------------------------------------------------------|--------------------------|
| import     | import [-r <repository name="">]</repository>                | Imports values from the  |
|            | <dfxml file=""> <hashdb></hashdb></dfxml>                    | DFXML file into the      |
|            |                                                              | hash database. Com-      |
|            |                                                              | mand can optionally in-  |
|            |                                                              | clude a specific reposi- |
|            |                                                              | tory name to use for the |
|            |                                                              | set of hashes being im-  |
|            |                                                              | ported.                  |
| import tab | import_tab [-r <repository name="">]</repository>            | Imports values from the  |
|            | <dfxml file=""> <hashdb></hashdb></dfxml>                    | tab-dileneated file into |
|            |                                                              | the hash database. Op-   |
|            |                                                              | tions allow using a spe- |
|            |                                                              | cific repository name    |
|            |                                                              | and defining an alter-   |
|            |                                                              | nate sector size for the |
|            |                                                              | set of hashes being im-  |
|            |                                                              | ported.                  |
| export     | export <hashdb.hdb> <dfxml file.xml=""></dfxml></hashdb.hdb> | Exports hash database    |
|            |                                                              | to the DFXML file        |

<span id="page-20-0"></span>Table 5: Commands for Importing and Exporting between DFXML Files and Hash Databases

In the above command the option -r is used along with the repository name mock\_video\_repository to indicate the repository source of the block hashes being imported into the database. The repository name is used to keep track of the sources of hashes. Hash blocks contained in one database often originate from many different sources and the fileme may be the same. For example, if we add two separate but similar databases with partial overlap to a database, this will result in some duplicate hashes from multiple sources with the same filename. The repository name can be used with those duplicates to allow users to track all hashes back to their original sources. By default, the repository name used is the text repository\_ with the filename of the file being imported from appended after it.

The **import** command in the above example imports the contents of mock\_video.xml into the database mock\_video.hdb. hashdb prints the following to the command line to indicate that the hashes have been inserted into the database successfully:

```
hashdb changes (insert):
    hashes inserted: 2595
```
The database mock\_video.hdb now holds 2595 hash values.

The file log.xml shows that a set of hash blocks have just been inserted. Listing [4](#page-21-3) shows the excerpt of the log file that tracks this statistic. Users will prefer to run statistical commands such as this to get information about the contents of the database (and confirm that values were inserted):

■ hashdb size mock\_video.hdb

Listing 4: Excerpt of the log.xml indicating hash blocks were inserted

```
...
   < repository_name > mock_video_repository </ repository_name >
    \timestimestamp name='begin import' delta='0.024016' total='0.024016'/>
    \timestimestamp name='end import' delta='0.015009' total='0.039025'/>
    < hashdb_changes >
      < hashes_inserted >2595 </ hashes_inserted >
    </ hashdb_changes >
...
```
#### <span id="page-21-1"></span>4.4 Database Manipulation

Databases may need to be merged together or common hash values may need to be subtracted out in order for them to be more suitable for scanning against. Commands that manipulate hash databases are outlined in Table [6.](#page-22-0) Destination databases are created if they do not exist yet.

#### <span id="page-21-2"></span>4.4.1 Tracking Changes in Hash Databases

Statistics about hash database changes are reported on the console and to the log file and history file inside the hash database. These statistics show the number of hashes inserted into a database as a result of a command, and also show the number of hashes not removed because specific conditions were not met. These statistics are shown in Table [7.](#page-23-0)

#### <span id="page-21-0"></span>4.5 Scan Services

hashdb can be used to determine if a file, directory or disk image has content that matches previously identified content. This capability can be used, for example, to determine if a set of files contains a specific file excerpt or if a media image contains a video fragment. Forensic investigators can use this feature to search for blacklisted content. To scan media for hash values, run using the **bulk** extractor hashdb scanner on a media image file and provide a hash database created by hashdb as input. Scan services are shown in Table [8.](#page-23-1)

First, identify the media that you would like to scan. For this example, we download and use video file mock\_video\_redacted\_image available at [http://digitalcorpora.](http://digitalcorpora.org/downloads/hashdb/demo) [org/downloads/hashdb/demo](http://digitalcorpora.org/downloads/hashdb/demo).

Second, identify the existing hash database that will be used to search for hash value matches. We'll use the database mock\_video.hdb that we created in the previous section. That database contains all of the block hash values from a media image.

Finally, run bulk extractor from the command line and send the required parameters to the hashdb scanner using the -S option. Run the following command:

bulk\_extractor -e hashdb -o outdir -S hashdb\_mode=scan

-S hashdb\_scan\_path\_or\_socket=mock\_video.hdb mock\_video\_redacted\_image

This command tells bulk extractor to enable the hashdb scanner and to run it in "scan" mode to try to match the values found in the local database mock video.hdb.

<span id="page-22-0"></span>

| Command          | Usage                                                                           | Description                                         |
|------------------|---------------------------------------------------------------------------------|-----------------------------------------------------|
| add              | add <source db=""/>                                                             | Copies all of the hashes                            |
|                  | <destination db=""></destination>                                               | from <i>source</i> db to desti-                     |
|                  |                                                                                 | nation db                                           |
| add multiple     | add_multiple <source db1=""/>                                                   | Performs the union of                               |
|                  | <source db2=""/> <destination db=""></destination>                              | source db1 and source                               |
|                  |                                                                                 | $db2$ and copies all of                             |
|                  |                                                                                 | the hash values from the                            |
|                  |                                                                                 | union into <i>destination</i>                       |
|                  |                                                                                 | db                                                  |
| add repository   | add_repository <source db1=""/>                                                 | Adds source db1 to des-                             |
|                  | <destination db2=""></destination>                                              | <i>tination db2</i> but only                        |
|                  | <repository namedb=""></repository>                                             | when the repository<br>name matches                 |
| intersect        | intersect <source db1=""/>                                                      | Copies hash values com-                             |
|                  | <source db2=""/> <destination db=""></destination>                              | mon to both <i>source</i> db1                       |
|                  |                                                                                 | and <i>source</i> db2 into                          |
|                  |                                                                                 | <i>destination db</i> where                         |
|                  |                                                                                 | sources match                                       |
| intersect hash   | intersect_hash <source db1=""/>                                                 | Copies hash values com-                             |
|                  | <source db2=""/> <destination db=""></destination>                              | mon to both <i>source</i> db1                       |
|                  |                                                                                 | and source db2 into des-                            |
|                  |                                                                                 | tination db even when                               |
|                  |                                                                                 | source repository name                              |
|                  |                                                                                 | and filename do not                                 |
|                  |                                                                                 | match                                               |
| subtract         | subtract <source db1=""/>                                                       | Copies hash values                                  |
|                  | <source db2=""/> <destination db=""></destination>                              | found in <i>source db1</i> but                      |
|                  |                                                                                 | not in <i>source</i> db <sub>2</sub> into           |
|                  |                                                                                 | $destination$ db<br>where                           |
|                  |                                                                                 | sources match                                       |
| subtract hash    | subtract <source db1=""/><br><source db2=""/> <destination db=""></destination> | hash values<br>Copies<br>found in <i>source</i> db1 |
|                  |                                                                                 | but not in <i>source</i> db2                        |
|                  |                                                                                 | into <i>destination</i> db even                     |
|                  |                                                                                 | when source repository                              |
|                  |                                                                                 | name and filename do                                |
|                  |                                                                                 | not match                                           |
| subtract reposi- | subtract_repository                                                             | Adds <i>source</i> db1 to                           |
| tory             | <source db1=""/> <destination db2=""></destination>                             | <i>destination db2</i> unless                       |
|                  | <repository namedb=""></repository>                                             | the repository<br>name                              |
|                  |                                                                                 | matches                                             |
| deduplicate      | deduplicate <source db=""/>                                                     | Copies all non-duplicate                            |
|                  | <destination db=""></destination>                                               | hash values from <i>source</i>                      |
|                  |                                                                                 | db into destination db                              |

Table 6: Commands to Manipulate Hash Databases

| <b>Statistic</b>       | Meaning                                                       |  |
|------------------------|---------------------------------------------------------------|--|
| hashes_inserted        | Number of hashes inserted.                                    |  |
| hashes_not_inserted_   | Number of hashes not inserted because the file offset         |  |
| invalid_byte_alignment | was not byte aligned. If the database expects a byte          |  |
|                        | alignment of 512 and the <i>hashab</i> user tries to add a    |  |
|                        | hash at byte 80, <i>hashab</i> will detect that 80 does not   |  |
|                        | fall on a 512 byte boundary (80 mod 512 $\neq$ 0).            |  |
| hashes_not_inserted_   | Number of hashes not inserted because they exceed             |  |
| exceeds_max_duplicates | the max duplicates value. For example, user sets max          |  |
|                        | duplicates with $-\text{m}$ 20 and the run attempts to import |  |
|                        | 30 hashdigests calculated from 30 NULL blocks of              |  |
|                        | input, so we see 20 max duplicates.                           |  |
| hashes_not_inserted_   | Number of hashes not inserted because they are du-            |  |
| duplicate_element      | plicate elements. The user attempts to import a hash          |  |
|                        | where the hash value, repository name, filename, and          |  |
|                        | its file offset are all the same.                             |  |

<span id="page-23-0"></span>Table 7: Database Changes Resulting from Commands that Manipulate Hash Databases

<span id="page-23-1"></span>

| Command               | Usage                                                                                     | Description                                                                                                    |
|-----------------------|-------------------------------------------------------------------------------------------|----------------------------------------------------------------------------------------------------|
| scan                  | scan <path> <dfxml file=""></dfxml></path>                                                | Scans the hashd $\overline{b}$ for<br>hashes<br>that<br>match<br>hashes in the DFXML<br>file and prints<br>out<br>matches                                                                                             |
| scan hash             | scan_hash <path> <hash value=""></hash></path>                                            | Scans the hashdb for<br>the specified hash value<br>and prints out whether<br>it matches                                                                                                    |
| scan expanded         | scan_expanded [-m <number>]<br/><hashdb> <dfxml file=""></dfxml></hashdb></number>        | Scans the hashdb for<br>that<br>hashes<br>match<br>hashes in the DFXML<br>file and unless more<br>than max, prints out<br>repository<br>the<br>name,<br>filename, and file offset<br>for each hash<br>that<br>matches |
| scan expanded<br>hash | scan_expanded_hash<br>[-m <number>] <hashdb><br/><hash value=""></hash></hashdb></number> | Scans the hashdb for the<br>specified hash value and<br>unless more than max,<br>prints out the repository<br>name, filename, and file<br>offset for each hash that<br>matches                                        |

Table 8: Commands that Provide Scan Services

Listing 5: Output from bulk extractor hashdb scan

```
bulk_extractor version : 1.4.1
Input file: mock_video_redacted_image
Output directory: outdir1
Disk Size : 12596738
Threads : 4
All data are read; waiting for threads to finish...
Time elapsed waiting for 1 thread to finish :
     ( timeout in 60 min .)
Time elapsed waiting for 1 thread to finish :
    6 sec ( timeout in 59 min 54 sec .)
Thread 0: Processing 0
All Threads Finished !
Producer time spent waiting: 0 sec.
Average consumer time spent waiting: 4.69167 sec.
Phase 2. Shutting down scanners
Phase 3. Creating Histograms
   ccn histogram ... ccn_track2 histogram ... domain histogram ...
   email histogram... ether histogram... find histogram...<br>ip histogram... telephone histogram... url histogram...
   ip histogram... telephone histogram...<br>url microsoft-live... url services...
                             val services ... url facebook - address ...
   url facebook-id... url searches...
Elapsed time: 6.33812 sec.
Total MB processed : 125
Overall performance : 1.98746 MBytes / sec (0.496864 MBytes / sec / thread )
Total email features found: 0
```
Note: other run options using bulk extractor are discussed further in [subsection 5.3](#page-31-2).

Listing [5](#page-24-0) shows the output printed to the command line as a result of the above bulk extractor hashdb scan command.

All hash block matches discovered in the hash database are printed to the **bulk** extractor output file identified\_blocks.txt. Listing [6](#page-25-0) shows the contents of that file after the bulk extractor run. Each line of the file corresponds to one hash block from the input data provided that was matched in the database. The number at the beginning of the line is the Forensic Path.

The second column of the identified blocks.txt file shows the actual block hash value. The final column is the number of times this block hash value has been added to the hash database. It is a count of hash duplicates. Hash duplicates occur when the hash value is the same but any part of the source information including repository name, filename or offset, is unique. In this case, each hash values shown has only been added to the database once.

Users may be put off by the quantity of matches incurred by low-entropy data in their databases such as blocks of zeros or metadata header blocks from files that are otherwise unique. Database manipulation commands, [subsection 4.4](#page-21-1), can mitigate this, for example:

• Use the "subtract" command to remove known whitelist data created from sources such as "brand new" operating system images and the NSRL.

<span id="page-25-0"></span>Listing 6: The identified\_blocks.txt file produced by bulk extractor's hashdb scanner. First column is the forensic path, second is the hash value, and third is the number of times the hash value occurs in the database

```
# BANNER FILE NOT PROVIDED (-b option)
# BULK_EXTRACTOR - Version : 1.5.5 - dev ( $Rev : 10844 $ )
# Feature - Recorder : identified_blocks
# Filename: /home/bdallen/demo8/demo_video_redacted_image
# Feature - File - Version : 1.1
12452352 3 b6b477d391f73f67c1c01e2141dbb17 {" count ":1}
12456448 89 a170b6b9a948d21d1d6ee1e7cdc467 {" count ":1}<br>12460544 f58a09656658c6b41e244b4a6091592c {" count ":1}
               12460544 f58a09656658c6b41e244b4a6091592c {" count ":1}
12464640 1 d0abbddf1344ac751d17604bdd9ebe8 {" count ":1}
12468736 16 d75027533b0a5ab900089a244384a0 {" count ":1}
12472832 97068927 ff7ca0c4d27ac527474065bc {" count ":1}
12476928 80 a403ea48854676501a02e390a69699 {" count ":1}
12481024 7 de953ea563c4df1f8369d8dd2cfb4d9 {" count ":1}
12485120 1b803bd6e014d1855e6f8413041c2b07 {"count":1}<br>12489216 cf49adf3285b983d9f8d60497290bfd2 {"count":1}
12489216 cf49adf3285b983d9f8d60497290bfd2 {" count ":1}
12493312 4cc415709e205ac0ef5b5dcfb77936b6
12497408 0 c5c611edc8dfd34f85c6cbf88702e51 {" count ":1}
12501504 4 a93e65fb187d71c2b8b5697f1460e3d {" count ":1}
12505600 a667f79e6446222092257af1780f6a9f {" count ":1}
12509696 aec94ab99f591f507b3c27424a0b52c5 {" count ":1}
12513792 c6361fe0eb4f7b13bac6529e1cdd8ea4 {" count ":1}
```
<span id="page-25-1"></span>Listing 7: Two lines from the identified sources.txt file produced by postprocessing the identified\_blocks.txt file. The third column is replaced with expaned information

```
12452352 3 b6b477d391f73f67c1c01e2141dbb17 [{" count ":1} ,{" sou
rce_list_id ":2844319735 , " sources ":[{" source_id ":1 ," file_offset ":10485760 ,
" repository_name ":" temp1 " ," filename ":"\/ home \/ bdallen \/ demo8 \/ demo_video .m
p4 " ," filesize ":10630146 ," file_hashdigest ":" a003483521c181d26e66dc09740e939
d "}]}]
12456448 89 a170b6b9a948d21d1d6ee1e7cdc467 [{" count ":1} ,{" sou
rce_list_id ":2844319735 , " sources ":[{" source_id ":1 ," file_offset ":10489856}
]}]
```
• Alternatively, use the "deduplicate" command to copy all hash values that have been imported exactly once.

These commands are provided to manage false positives.

#### <span id="page-26-0"></span>4.6 Statistics

Various statistics are available about a given hash database including the size of a database, where its hashes were sourced from, a histogram of its hashes, and more. Table [9](#page-28-1) describes available statistics.

To identify the source information associated with the hash values found in identified\_blocks.txt, type the following command using the hash database and identified\_blocks.txt file as input (command should be run from the same directory in which you ran **bulk** extractor):

■ hashdb expand\_identified\_blocks mock\_video.hdb outdir/identified\_blocks.txt > identified\_sources.txt

The above command pipes the output directly into the file identified\_sources.txt. Each line of the file will provide the source information for one of the identified hash blocks. An example line from this file is shown in Listing [7,](#page-25-1) which shows that the block at Forensic path 12464640 matches the block 10498048 bytes into the mock\_video.mp4 files in the hash database, indicating a positive match.

A table of more relevant hashes and source information may be generated using the explain\_identified\_blocks command. To generate these tables for identified\_blocks.txt, type the following command using the hash database and identified\_blocks.txt file as input (command should be run from the same directory in which you ran **bulk** extractor):

■ hashdb explain\_identified\_blocks mock\_video.hdb outdir/identified\_blocks.txt > explained\_hashes\_and\_sources.txt

The above command pipes the output directly into the file explain\_hashes\_and\_sources.txt. The output of this command is shown in Listing [8.](#page-27-0) The first table in file explain\_hashes\_and\_sources.txt shows block hashes, their source ID, and the offset into the file where they were sourced from. The second table in the file shows sources, in this case, just one source corresponding to source ID 1. Each line of source information describes the repository name, filename, file size, and file hash for a given source ID.

# <span id="page-26-1"></span>4.7 Tuning

Tuning commands are provided to improve performance, see Table [10.](#page-29-0) For Bloom filter settings, see Table [4.](#page-18-0)

#### <span id="page-26-2"></span>4.8 Performance Analysis

Performance analysis commands for analyzing hashdb performance are available, see Table [11.](#page-29-1)

<span id="page-27-0"></span>Listing 8: The identified\_hashes\_and\_sources.txt file produced by post-processing the identified\_blocks.txt file using the explain\_identified\_blocks command

| hashdb-Version: 2.0.0                                                          |
|--------------------------------------------------------------------------------|
| # explain_identified_blocks-command-Version: 3                                 |
| # command_line: hashdb explain_identified_blocks temp1.hdb temp2/identifie     |
| d_blocks.txt                                                                   |
| # hashes                                                                       |
| ["0c5c611edc8dfd34f85c6cbf88702e51",{"count":1}, [{"source_id":1,"file_offs    |
| $et$ ": 10530816}]]                                                            |
| ["16d75027533b0a5ab900089a244384a0", {"count":1}, [{"source_id":1, "file_offs  |
| $et$ ": 10502144}]]                                                            |
| ["1b803bd6e014d1855e6f8413041c2b07", {"count":1}, [{"source_id":1, "file_offs  |
| et":10518528}]]                                                                |
| ["1d0abbddf1344ac751d17604bdd9ebe8", {"count":1}, [{"source_id":1, "file_offs] |
| et":10498048}]]                                                                |
| ["3b6b477d391f73f67c1c01e2141dbb17", {"count":1}, [{"source_id":1, "file_offs  |
| et":10485760}]]                                                                |
| ["4a93e65fb187d71c2b8b5697f1460e3d",{"count":1}, [{"source_id":1, "file_offs   |
| $et$ ":10534912}]]                                                             |
| ["4cc415709e205ac0ef5b5dcfb77936b6", {"count":1}, [{"source_id":1, "file_offs] |
| $et$ ":10526720}]]                                                             |
| ["7de953ea563c4df1f8369d8dd2cfb4d9",{"count":1}, [{"source_id":1,"file_offs    |
| et":10514432}]]                                                                |
| ["80a403ea48854676501a02e390a69699",{"count":1}, [{"source_id":1, "file_offs   |
| $et$ ":10510336}]]                                                             |
| ["89a170b6b9a948d21d1d6ee1e7cdc467", {"count":1}, [{"source_id":1, "file_offs] |
| et":10489856}]]                                                                |
| ["97068927ff7ca0c4d27ac527474065bc", {"count":1}, [{"source_id":1, "file_offs  |
| $et$ ": 10506240}]]                                                            |
| ["a667f79e6446222092257af1780f6a9f",{"count":1}, [{"source_id":1, "file_offs   |
| $et$ ":10539008}]]                                                             |
| ["aec94ab99f591f507b3c27424a0b52c5",{"count":1},[{"source_id":1,"file_offs     |
| $et$ ": 10543104}]]                                                            |
| ["c6361fe0eb4f7b13bac6529e1cdd8ea4", {"count":1}, [{"source_id":1, "file_offs] |
| et":10547200}]]                                                                |
| ["cf49adf3285b983d9f8d60497290bfd2", {"count":1}, [{"source_id":1, "file_offs  |
| $et$ ":10522624}]]                                                             |
| ["f58a09656658c6b41e244b4a6091592c",{"count":1}, [{"source_id":1, "file_offs   |
| et":10493952}]]                                                                |
| # sources                                                                      |
| {"source_id":1,"repository_name":"temp1","filename":"\/home\/bdallen\/demo     |
| 8\/demo_video.mp4","filesize":10630146,"file_hashdigest":"a003483521c181d2     |
| 6e66dc09740e939d"}                                                             |

<span id="page-28-1"></span>

| Command               | Usage                                                | Description                                 |
|-----------------------|------------------------------------------------------|---------------------------------------------|
| size                  | size <hashdb></hashdb>                               | Prints out size infor-                      |
|                       |                                                      | mation relating to the                      |
|                       |                                                      | database                                    |
| sources               | sources <hashdb></hashdb>                            | $\overline{\text{Provides}}$ a<br>top-level |
|                       |                                                      | view of the repository                      |
|                       |                                                      | names and filenames                         |
|                       |                                                      | in the database.<br>- It                    |
|                       |                                                      | prints out all repos-                       |
|                       |                                                      | itories and files that                      |
|                       |                                                      | have contributed to this                    |
|                       |                                                      | database                                    |
| histogram             | histogram <hashdb></hashdb>                          | Prints a hash distribu-                     |
|                       |                                                      | tion for the hashes in                      |
|                       |                                                      | the hashdb                                  |
| duplicates            | duplicates <hashdb> <number></number></hashdb>       | Prints out hashes in                        |
|                       |                                                      | the database that are                       |
|                       |                                                      | sourced the given num-                      |
|                       |                                                      | ber of times                                |
| hash table            | hash_table <hashdb> <source_id></source_id></hashdb> | Prints hashes associ-                       |
|                       |                                                      | ated with the specified                     |
|                       |                                                      | source index in a for-                      |
|                       |                                                      | mat compatible with                         |
|                       |                                                      | identified_blocks.txt                       |
|                       |                                                      | files                                       |
| expand identified     | expand_identified_blocks                             | Prints expanded source                      |
| blocks                | [-m <number>] <hashdb></hashdb></number>             | information from<br>the                     |
|                       | <identified_blocks.txt></identified_blocks.txt>      | hashdb<br>unless<br>more                    |
|                       |                                                      | default<br>than<br>max,                     |
|                       |                                                      | 200, of each hash in the                    |
|                       |                                                      | identified_blocks.txt                       |
|                       |                                                      | input file                                  |
| explain<br>identified | expand_identified_blocks                             | Prints out hash<br>and                      |
| blocks                | [-m <number>] <hashdb></hashdb></number>             | source tables for sources                   |
|                       | <identified_blocks.txt></identified_blocks.txt>      | with hashes observed                        |
|                       |                                                      | no more than the maxi-                      |
|                       |                                                      | mum number of times,                        |
|                       |                                                      | default<br>for<br>max<br>20,                |
|                       |                                                      | each hash feature in the                    |
|                       |                                                      | identified_blocks.txt                       |
|                       |                                                      | input file                                  |

Table 9: Commands that provide Statistics about Hash Databases

# <span id="page-28-0"></span>4.9 Importing and Scanning Using the bulk\_extractor hashdb Scanner

The **bulk** extractor hashdb scanner may be used to import hashes and to scan for hashes. Example syntax for this scanner is shown in Table [12.](#page-29-2) Scanner options are

<span id="page-29-0"></span>

| Command       | Usage                                  | Description             |
|---------------|----------------------------------------|-------------------------|
| rebuild bloom | rebuild_bloom[--bloom <state>]</state> | Rebuilds the Bloom fil- |
|               | $[- -bloom_n < n>]1$                   | ter using the provided  |
|               | $[- -\text{bloom\_kM} < k : M>]1$      | settings, see Table 4   |
|               | <hashdb.hdb></hashdb.hdb>              |                         |

Table 10: Commands that Tune Hash Databases

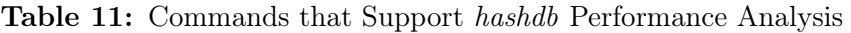

<span id="page-29-1"></span>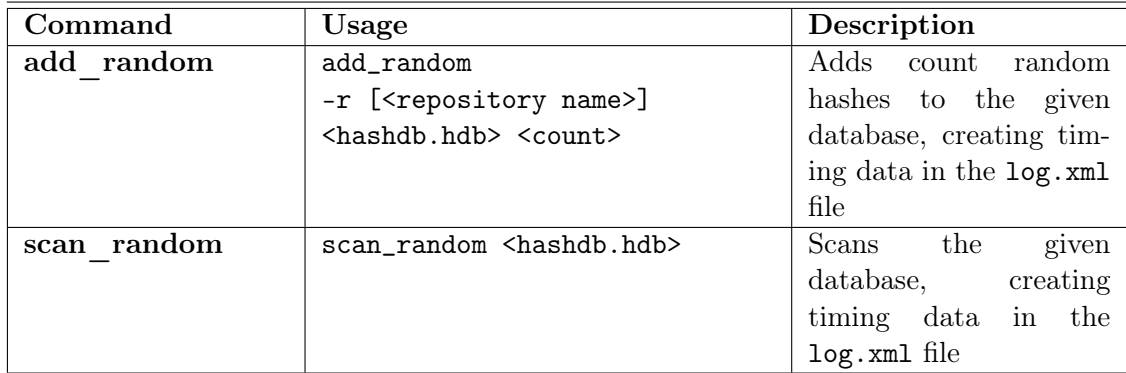

<span id="page-29-2"></span>shown in Table [13.](#page-30-2)

Table 12: bulk\_extractor hashdb Scanner Commands

| Mode   | Example                        | Description              |
|--------|--------------------------------|--------------------------|
| import | bulk_extractor -E hashdb       | hashes<br>from<br>Import |
|        | -S hashdb_mode=import          | into<br>out-<br>image    |
|        | -o outdir1 my_image1           | dir1/hashdb.hdb          |
| scan   | bulk_extractor -E hashdb       | Scan image for hashes    |
|        | -S hashdb\_mode=scan           | matching hashes in out-  |
|        | -S hashdb_scan_path_or_socket  | dir1/hashdb.hdb          |
|        | =outdir1/hashdb.hdb -o outdir2 |                          |
|        | my_image                       |                          |

<span id="page-30-2"></span>

| Option                     | Default        | Specification                             |
|----------------------------|----------------|-------------------------------------------|
| hashdb_mode                | none           | The mode for the scanner, one of          |
|                            |                | [none import scan]. For "none", the       |
|                            |                | scanner is active but performs no ac-     |
|                            |                | tion. For "import", the scanner imports   |
|                            |                | block hashes. For "scan", the scanner     |
|                            |                | scans for matching block hashes.          |
| hashdb_block_size          | 4096           | Block size, in bytes, used to generate    |
|                            |                | hashes.                                   |
| hashdb_ignore_empty_blocks | <b>YES</b>     | Selects to ignore empty blocks, one of    |
|                            |                | $[YES NO]$ .                              |
| hashdb_scan_path_or_socket |                | The file path to a hash database or       |
|                            |                | socket to a hashdb server to scan         |
|                            |                | against. Valid only in scan mode. No      |
|                            |                | default provided. Value must be speci-    |
|                            |                | fied if in scan mode. Currently, socket   |
|                            |                | server mode is unavailable.               |
| hashdb_scan_sector_size    | 512            | Selects the scan sector size. Scans along |
|                            |                | sector boundaries. Valid only in scan     |
|                            |                | mode.                                     |
| hashdb_scan_max_features   | $\overline{0}$ | The maximum number of feature lines       |
|                            |                | to record or 0 for no limit. Valid only   |
|                            |                | in scan mode.                             |
| hashdb_import_sector_size  | 4096           | Selects the import sector size. Imports   |
|                            |                | along sector boundaries. Valid only in    |
|                            |                | import mode.                              |
| hashdb_import_repository_  | $default_$     | Selects the repository name to attribute  |
| name                       | repository     | the import to. Valid only in import       |
|                            |                | mode.                                     |
| hashdb_import_max_         | $\theta$       | The maximum number of duplicates to       |
| duplicates                 |                | import for a given hash value. Valid      |
|                            |                | only in import mode. Use default of 0     |
|                            |                | for no limit.                             |

Table 13: bulk extractor hashdb Scanner Options

# <span id="page-30-0"></span>5 Use Cases for hashdb

There are many different ways to utilize the functionality provided by the hashdb tool. In this section, we highlight some of the most common uses of the system.

# <span id="page-30-1"></span>5.1 Querying for Source or Database Information

Users can scan a hash database directly using various querying commands. Those commands are outlined in Table [8.](#page-23-1) The "scan" command allows users to search for hash blocks in a DFXML file that match hash blocks in a database. This can be used to determine if content from raw media matches fragments of previously encountered data contained in a database. For example, a forensic investigator may have a disk image in evidence. Using that disk image and third party tool such as md5deep, the investigator can generate a DFXML file of sector block hashes. The investigator can then run the "scan" command with the DFXML file to see if any content from the disk image matches hash blocks of known fragments of previously encountered data. The "sources" and "statistics," commands provide information about the source of the hash blocks and statistics about the database itself.

Each hash block stored in the database is stored with three separate pieces of source information. This complete source information is provided for each source record in the hash database, including hash duplicates. The "expand identified blocks" command prints out this information for hashes identified in identified\_blocks.txt feature files. The source information includes:

- Repository Name: The repository name indicates the provenance of the dataset. It is its description information, such as "Company X's intellectual property files". The DFXML file generated by md5deep does not include a repository name. To specify your own repository name when importing, use the  $-r$  <repository name> option, specifically, import -r <repository name>. Otherwise, a default repository name will be generated, consisting of the text repository\_ followed by the filename of the DFXML file, including its full path.
- Filename: The file from which the block hash was sourced. Typically, hash values are sourced from files or directories of file using md5deep with the recursive directory "-r" option. If hash values are source from raw media using the bulk extractor hashdb scanner in import mode, then the Forensic Path is used as the source information.
- File Offset: the offset, in bytes, into the file where the block hash was calculated.

#### <span id="page-31-0"></span>5.1.1 Querying a Remote Hash Database

In the future, separate *hashdb* Server and Cleint tools may be provided so that clients may scan a remote hash database. This capability is currently unavailable.

#### <span id="page-31-1"></span>5.2 Writing Software that works with hashdb

hashdb provides an API that other software programs can use to access two important database capabilities. The file hashdb.hpp found in the *src* directory contains the complete specification of the API. That complete file is also contained in Appendix [C](#page-46-0) of this document. The two key features provided by the API include the ability to import values into a hash database and the ability to scan media for any values matching those in a given hash database. The **bulk** extractor program uses the hashdb API to implement both of these capabilities.

# <span id="page-31-2"></span>5.3 Scanning or Importing to a Database Using bulk\_extractor

The **bulk** extractor hashdb scanner allows users to query for fragments of previously encountered hash values and populate a hash database with hash values. Options that control the hashdb scanner are provided to **bulk** extractor using the "-S name=value" command line parameters. When **bulk** extractor executes, the parameters are sent directly to the scanner.

For example, the following command runs the **bulk** extractor hashdb scanner in import mode and adds hash values calculated from the disk image my\_image to a hash database:

bulk\_extractor -e hashdb -o outputDir -S hashdb\_mode=import my\_image

Note, bulk extractor will place feature file and other output not relevant to the hashdb application in the "outputDir" directory. When using the import command, the output directory will contain a newly created hash database called hashdb.hdb. That database can then be copied or added to a hash database in another location.

# <span id="page-32-0"></span>5.4 Updating Hash Databases

hashdb provides users with the ability to manipulate the contents of hash databases. The specific command line options for performing these functions are described in Table [6.](#page-22-0) hashdb databases are treated as sets with the add, subtract and intersect commands basically using add, subtract and intersect set operations. For example, the following command will copy all non-duplicate values from mock\_video.hdb into mock\_video\_dedup.hdb :

#### ■ hashdb deduplicate mock video.hdb mock video dedup.hdb

Whenever a database is created or updated, hashdb updates the file  $log x$ ml, found in the database's directory with information about the actions performed.

After each command to change a database, statistics about the changes are writen in the log.xml file and to stdout. Table [7](#page-23-0) shows all of the statistics tracked in the log file along with their meaning. The value of each statistic is the number of times the event happened during the command. For example, if 280 hashes are removed, the statistic "hashes removed" will be marked with a value of 280.

# <span id="page-32-1"></span>5.4.1 Update Commands and "Duplicate" Hashes

Commands that add or import hashes of the same value will result in hash duplicates if the source information is unique. If hash and source values are identical (including repository name), no hash values are added with the add or import commands. The intersect and subtract commands do not require source information to match. An intersection occurs when hatches match, regardless of whether the source information matches. Similarly, hash values are also subtracted from the database regardless of whether or not their source information matches. The update statistics specified in the log file (shown in [7\)](#page-23-0) will specify the results of each of these commands to help users track changes.

As discussed previously, users can only specify the repository name with the import command. As databases become large, the repository name for each hash value will help identify important source information. Users should plan on importing data with specific repository names whenever possible to avoid source confusion later.

Finally, we provide two philosophies for mitigating duplicate hash bloat:

- If you know you have imported the same blacklist data twice, and you do not want to manage a 'whitelist' database, deduplicate is a quick and easy way to get rid of low-entropy noise.
- If your database has blacklist data from more than one source or you just want tighter control about what you want to remove and are willing to use a 'whitelist' database to remove hashes to improve lookup speed or to reduce noise about uninteresting hashes found, use subtract.

#### <span id="page-33-0"></span>5.5 Optimizing a Hash Database

For large databases, it takes a bit of time to look up a hash value to determine whether it is in the database. This time adds up when scanning for millions of hash values. As an optimization, hashdb provides the capability to utilize a Bloom filter to speed up performance during hash queries. A Bloom filter is a data structure that is used to determine if a member is not part of a set. In hashdb, a Bloom filter can be used to quickly indicate if a hash value is not part of the database. If the Bloom filter indicates a hash value is definitely not in the hash database, no actual hash database look up is necessary. If the Bloom filter says the hash value may be in the database, a look up is still required and no time is saved. The disadvantage of using a Bloom filter is that it can consume large amounts of disk space and memory. A Bloom filter that is too small fills up and then too often gives false positives that indicate the hash value might be in the database. A Bloom filter that is too large will take up too much memory and disk space.

hashdb has a Bloom filter. Users can enable or disable this Bloom filter and tune it using information about the hashes and hash functions. The optimal configuration for the Bloom filter depends on the size of the dataset. Although several tuning controls are available, we recommend only using "bloom1  $n \le n$ ," where "n" is the expected number of hashes in the dataset. If users want to improve scan speed, they should tune Bloom 1 based on their database size using this option. The default setting for the Bloom filter in hashdb is enabled, is tuned for about 45,000,000 hashes, and takes up about 33MB of space.

#### <span id="page-33-1"></span>5.6 Exporting Hash Databases

Users can export hashes from a hash database to a DFXML file using the "export" command. For example, the following command will export the mock\_video.hdb database to the file demoVideoHashes.xml:

#### ■ hashdb export mock\_video.hdb demoVideoHashes.xml

Note that the DFXML that hashdb exports is compatible but different from the DFXML created by md5deep. Listing [9](#page-34-1) shows an example excerpt of a DFXML file exported from hashdb. The differences are:

- 1. The first offset is 6938624, not 0, because the output is sorted by hash value.
- 2. There is a fileobject tag wrapping every individual hash.
- 3. Every fileobject tag includes a repository\_name tag.
- 4. Every fileobject tag includes the source file size and source file hashdigest.

Listing 9: Excerpt of a DFXML exported by hashdb

```
< fileobject >
  < repository_name > repository_mock_video_repository . hdb / </ repository_name >
  < filename >/ home / bdallen / demo / demo_video . mp4 </ filename >
  < filesize >10630146 </ filesize >
  < hashdigest type = ' MD5 ' > a003483521c181d26e66dc09740e939d </ hashdigest >
  < byte_run file_offset = '6938624 ' len = '4096 ' >
    \lambda -hashdigest type='MD5'>0016aa775765eb7929ec06dea25b6f0e</hashdigest>
  \langle/byte_run >
</ fileobject >
< fileobject >
  < repository_name > repository_mock_video_repository . hdb / </ repository_name >
  < filename >/ home / bdallen / demo / demo_video . mp4 </ filename >
  < filesize >10630146 </ filesize >
  < hashdigest type = ' MD5 ' > a003483521c181d26e66dc09740e939d </ hashdigest >
  \langlebyte_run file_offset='3837952' len='4096'>
    < hashdigest type = ' MD5 ' >00183 a37c80b3ee02cb4bdd3e7d7e9d2 </ hashdigest >
  </ byte_run >
</ fileobject >
< fileobject >
  < repository_name > repository_mock_video_repository . hdb / </ repository_name >
  < filename >/ home / bdallen / demo / demo_video . mp4 </ filename >
  < filesize >10630146 </ filesize >
  < hashdigest type = ' MD5 ' > a003483521c181d26e66dc09740e939d </ hashdigest >
  \langle byte run file offset = '5652480 ' len = '4096' >
    \langlehashdigest type='MD5'>00513c9484ebc957eb928adf30504bc9\langle/hashdigest>
  </ byte_run >
</ fileobject >
```
# <span id="page-34-0"></span>6 Worked Example: Finding Similarity Between Disk Images

The worked example provided is intended to further illustrate how to use hashdb to answer specific questions and perform specific tasks. This example uses a publicly available dataset and can be replicated by readers of this manual. In this example, we walk through the process of using hashdb (and **bulk** extractor) to find the similarities between two separate disk images. We generate a hash database of block hashes from each media image and then obtain common block hashes by taking the intersection of the two databases.

First, we download two files to use for comparison. The disk images are called jo-favorites -usb-2009-12-11.E01 and jo-work-usb-2009-12-11.E01. Both files are available at <http://digitalcorpora.org/corp/nps/scenarios/2009-m57-patents/drives-redacted/>. Specifically with this example, we will be comparing the contents of two fictional USB drives.

Then, we run **bulk** extractor on each disk image separately:

bulk\_extractor -o workOutput -S hashdb\_mode=import jo-work-usb-2009-12-11.E01

bulk extractor writes the following output to the screen, indicating a successful run:

```
bulk_extractor version: 1.4.1
Input file: jo-work-usb-2009-12-11.E01
Output directory: workOutput
```

```
Disk Size: 131072000
Threads: 1
21:57:21 Offset 67MB (51.20%) Done in 0:00:24 at 21:57:45
All data are read; waiting for threads to finish...
Time elapsed waiting for 1 thread to finish:
   1 sec (timeout in 59 min 59 sec.)
All Threads Finished!
Producer time spent waiting: 38.5587 sec.
Average consumer time spent waiting: 1.85768 sec.
*******************************************
** bulk_extractor is probably CPU bound. **
** Run on a computer with more cores **
      to get better performance. **
*******************************************
Phase 2. Shutting down scanners
Phase 3. Creating Histograms
  ccn histogram... ccn_track2 histogram... domain histogram...
   email histogram... ether histogram... find histogram...
   ip histogram... telephone histogram... url histogram...
   url microsoft-live... url services... url facebook-address...
  url facebook-id... url searches...
Elapsed time: 47.6743 sec.
Total MB processed: 1310
Overall performance: 2.74932 MBytes/sec (2.74932 MBytes/sec/thread)
Total email features found: 31
```
Next, run bulk extractor on the other usb drive disk image:

bulk\_extractor -o favoritesOutput -S hashdb\_mode=import jo-favorites-usb-2009-11.E01

bulk extractor runs, printing the following to the screen:

```
bulk_extractor version: 1.4.1
Input file: jo-favorites-usb-2009-12-11.E01
Output directory: favoritesOutput
Disk Size: 1048576000
Threads: 1
21:59:44 Offset 67MB (6.40%) Done in 0:05:07 at 22:04:51
22:00:08 Offset 150MB (14.40%) Done in 0:04:30 at 22:04:38
22:00:32 Offset 234MB (22.40%) Done in 0:03:59 at 22:04:31
22:00:40 Offset 318MB (30.40%) Done in 0:02:55 at 22:03:35
22:00:41 Offset 402MB (38.40%) Done in 0:02:05 at 22:02:46
22:00:42 Offset 486MB (46.40%) Done in 0:01:31 at 22:02:13
22:00:44 Offset 570MB (54.40%) Done in 0:01:07 at 22:01:51
22:00:45 Offset 654MB (62.40%) Done in 0:00:49 at 22:01:34
22:00:47 Offset 738MB (70.40%) Done in 0:00:35 at 22:01:22
22:00:48 Offset 822MB (78.40%) Done in 0:00:23 at 22:01:11
22:00:50 Offset 905MB (86.40%) Done in 0:00:13 at 22:01:03
22:00:51 Offset 989MB (94.40%) Done in 0:00:05 at 22:00:56
All data are read; waiting for threads to finish...
Time elapsed waiting for 1 thread to finish:
     (timeout in 60 min .)
All Threads Finished!
Producer time spent waiting: 76.8042 sec.
Average consumer time spent waiting: 1.79526 sec.
*******************************************
** bulk_extractor is probably CPU bound. **
** Run on a computer with more cores **
** to get better performance. **
*******************************************
Phase 2. Shutting down scanners
Phase 3. Creating Histograms
```

```
ccn histogram... ccn_track2 histogram... domain histogram...
  email histogram... ether histogram... find histogram...
  ip histogram... telephone histogram... url histogram...
  url microsoft-live... url services... url facebook-address...
  url facebook-id... url searches...
Elapsed time: 89.1399 sec.
Total MB processed: 10485
Overall performance: 11.7633 MBytes/sec (11.7633 MBytes/sec/thread)
Total email features found: 2
```
After **bulk** extractor runs, two output directories are created. Each directory contains a hash database called hashdb.hdb. The hash databases each contain cryptographic block hashes produced from the disk images. Next we create database *intersection.hdb* with values that are common between the two databases using the following command:

■ hashdb intersect workOutput/hashdb.hdb favoritesOutput/hashdb.hdb intersection.hdb

hashdb prints the following indicating that 32 hashes were inserted successfully and 8 hashes were not inserted because they were considered to be duplicate elements (same hash and same source information):

```
hashdb changes (insert):
   hashes inserted=32
    hashes not inserted, duplicate element=8
```
Now, the database intersection.hdb contains hashes common to both disk images.

Here are some ways to gain knowledge from the common hashes identified:

- Constrain the matches further by using the intersect command to intersect the database with a blacklist database, and then use the get\_sources command to find the blacklist filenames that these hash values correspond to.
- Use bulk extractor Viewer to navigate to the data that these hashes were generated from to see if the raw data there is significant.
- If the scanned image contains a file system, try to use the fiwalk tool to carve the files from which the hash values were calculated.

# <span id="page-36-0"></span>7 Troubleshooting

All hashdb users should join the **bulk** extractor users Google group for more information and help with any issues encountered. To join, send an email to bulk\_extractorusers+subscribe@ googlegroups.com.

# <span id="page-36-1"></span>8 Related Reading

There are other articles related to block hashing, and its practical and research applications. Some of those articles are specifically cited throughout this manual. Other useful references include but are not limited to:

• Garfinkel, Simson, Alex Nelson, Douglas White and Vassil Rousseve. Using purposebuilt functions and block hashes to enable small block and sub-file forensics. Digital Investigation. Volume 7. 2010. Page S13–S23. [http://www.dfrws.org/2010/](http://www.dfrws.org/2010/proceedings/2010-302.pdf) [proceedings/2010-302.pdf](http://www.dfrws.org/2010/proceedings/2010-302.pdf).

• Foster, Kristina. Using Distinct Sectors in Media Sampling and Full Media Analysis to Detect Presence of Documents From a Corpus. Naval Postgraduate School Masters Thesis, September 2012. [http://calhoun.nps.edu/public/handle/1094](http://calhoun.nps.edu/public/handle/10945/17365)5/ [17365](http://calhoun.nps.edu/public/handle/10945/17365).

# References

- <span id="page-37-2"></span>[1] BRADLEY, J., AND GARFINKEL, S. bulk extractor users guide, September 2013. [http://digitalcorpora.org/downloads/bulk\\_extractor/BEUsersManual.pdf](http://digitalcorpora.org/downloads/bulk_extractor/BEUsersManual.pdf).
- <span id="page-37-1"></span>[2] GARFINKEL, S. Digital forensics XML and the DFXML toolset. Digital Investigation 8 (February 2012), 161–174. [http://www.sciencedirect.com/science/article/](http://www.sciencedirect.com/science/article/pii/S1742287611000910) [pii/S1742287611000910](http://www.sciencedirect.com/science/article/pii/S1742287611000910).
- <span id="page-37-0"></span>[3] Young, J., Foster, K., Garfinkel, S., and Fairbanks, K. Distinct sector hashes for target file detection. IEEE Computer (December 2012). [http:](http://ieeexplore.ieee.org/xpl/articleDetails.jsp?arnumber=6311397) [//ieeexplore.ieee.org/xpl/articleDetails.jsp?arnumber=6311397](http://ieeexplore.ieee.org/xpl/articleDetails.jsp?arnumber=6311397).

# Appendices

# <span id="page-38-1"></span><span id="page-38-0"></span>A hashdb Quick Reference

#### General Usage

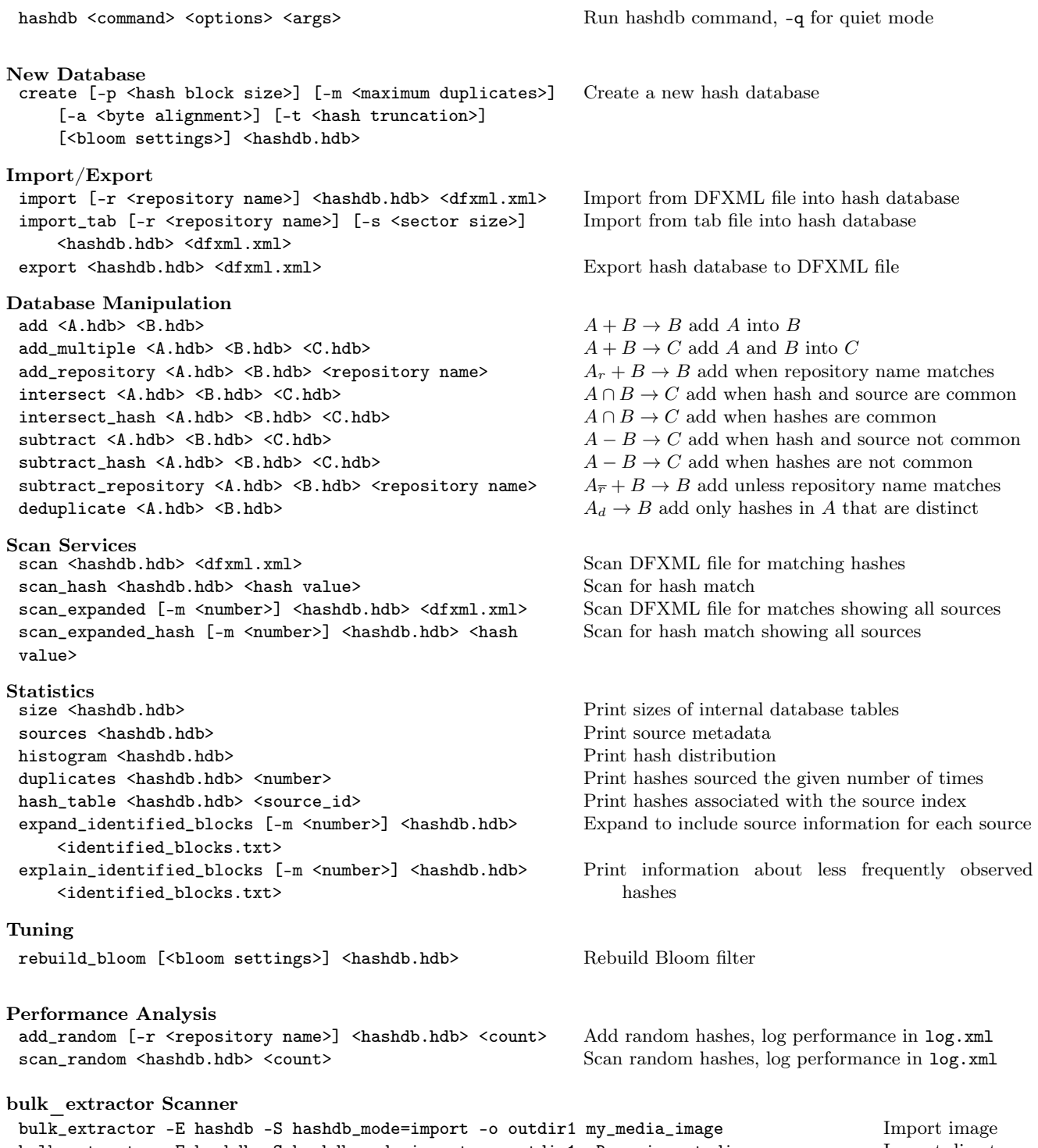

bulk\_extractor -E hashdb -S hashdb\_mode=import -o outdir1 -R my\_import\_dir Import directory bulk\_extractor -E hashdb -S hashdb\_mode=scan -S hashdb\_scan\_path\_or\_socket= outdir1/hashdb.hdb -o outdir2 my\_image2

Scan image

# <span id="page-39-0"></span>B Output of hashdb Help Command

```
hashdb Version 2.0.0
Usage: hashdb [-h|-H|--help|--Help] [-v|-V|--version] [-q|--quiet]
              [-f|--flags=<flags>] <command> [<args>]
  -h, --help print this message
 -H, --Help print this message plus usage notes and examples
  -v, -V, --version, --Version print version number<br>-q, --quiet quiet mode
  -q, -quiethashdb supports the following commands:
New database:
 create [options] <hashdb>
   Create a new <hashdb> hash database.
   Options:
    -p, --hash_block_size=<hash block size>
      <hash block size>, in bytes, of hashes(default 4096)
      expected <hash block size>, in bytes, or use 0 for no restriction
      (default 4096)
    -m, --max=<maximum>
      <maximum> number of hash duplicates allowed, or use 0 for no limit
      (default 0)
    -a, --byte_alignment=<n>
     <n>, minimum byte granularity to allow, in bytes, recommend 512 for
     database compactness or 1 for any alignment (default 512)
    -t, --hash_truncation=<n>
     truncates the block hash stored to \langle n \rangle bytes for database compactness,
      or use 0 for no truncation (default 0)
    --bloom <state>
      sets bloom filter <state> to enabled | disabled (default enabled)
    --bloom_n <n>
      expected total number <n> of distinct hashes (default 45634027)
    --bloom_kM <k:M>
      number of hash functions <k> and bits per hash <M> (default <k>=3
      and <M>=28 or <M>=value calculated from value in --bloom_n)
    Parameters:
    <hashdb> the file path to the new hash database to create
Import/Export:
  import [-r <repository name>] <hashdb> <DFXML file>
    Import hashes from file <DFXML file> into hash database <hashdb>.
   Options:
    -r, --repository=<repository name>
     The repository name to use for the set of hashes being imported.
      (default is "repository_" followed by the <DFXML file> path).
    Parameters:
    <hashdb> the hash database to insert the imported hashes into
    <DFXML file> the DFXML file to import hashes from
  import_tab [-r <repository name>] [-s <sector size>] <hashdb> <tab file>
    Import hashes from file <tab file> into hash database <hashdb>.
    Options:
    -r, --repository=<repository name>
     The repository name to use for the set of hashes being imported.
```
(default is "repository\_" followed by the <NIST file> path). -s, --sector\_size=<sector size> The sector size associated with the hashes being imported. (default 512) Parameters: <hashdb> the hash database to insert the imported hashes into <NIST file> the NIST file to import hashes from export <hashdb> <DFXML file> Export hashes from the <hashdb> to a <DFXML file>. Parameters: <hashdb> the hash database containing hash values to be exported <DFXML file> the new DFXML file to export hash values into Database manipulation: add <source hashdb> <destination hashdb> Copy hashes from the <source hashdb> to the <destination hashdb>. Parameters: <source hashdb> the source hash database to copy hashes from <destination hashdb> the destination hash database to copy hashes into add\_multiple <source hashdb 1> <source hashdb 2> <destination hashdb> Perform a union add of <source hashdb 1> and <source hashdb 2> into the <destination hashdb>. Parameters: <source hashdb 1> a hash database to copy hashes from <source hashdb 2> a second hash database to copy hashes from <destination hashdb> the destination hash database to copy hashes into add\_repository <source hashdb> <destination hashdb> <repository name> Copy hashes from the <source hashdb> to the <destination hashdb> when the <repository name> matches. Parameters: <source hashdb> the source hash database to copy hashes from <destination hashdb> the destination hash database to copy hashes into <repository name> the repository name to match when adding hashes intersect <source hashdb 1> <source hashdb 2> <destination hashdb> Copy hashes that are common to both <source hashdb 1> and <source hashdb 2> into <destination hashdb>. Hashes and their sources must match. Parameters: <source hashdb 1> a hash databases to copy the intersection of <source hashdb 2> a second hash databases to copy the intersection of <destination hashdb> the destination hash database to copy the intersection of exact matches into intersect\_hash <source hashdb 1> <source hashdb 2> <destination hashdb> Copy hashes that are common to both <source hashdb 1> and <source hashdb 2> into <destination hashdb>. Hashes match when hash values match, even if their associated source repository name and filename do not match. Parameters: <source hashdb 1> a hash databases to copy the intersection of

<source hashdb 2> a second hash databases to copy the intersection of <destination hashdb> the destination hash database to copy the intersection of hashes into subtract <source hashdb 1> <source hashdb 2> <destination hashdb> Copy hashes that are in <souce hashdb 1> and not in <source hashdb 2> into <destination hashdb>. Hashes and their sources must match. Parameters: <source hashdb 1> the hash database containing hash values to be added if they are not also in the other database <source hashdb 2> the hash database containing the hash values that will not be added <destination hashdb> the hash database to add the difference of the exact matches into subtract\_hash <source hashdb 1> <source hashdb 2> <destination hashdb> Copy hashes that are in <souce hashdb 1> and not in <source hashdb 2> into <destination hashdb>. Hashes match when hash values match, even if their associated source repository name and filename do not match. Parameters: <source hashdb 1> the hash database containing hash values to be added if they are not also in the other database <source hashdb 2> the hash database containing the hash values that will not be added <destination hashdb> the hash database to add the difference of the hashes into subtract\_repository <source hashdb> <destination hashdb> <repository name> Copy hashes from the <source hashdb> to the <destination hashdb> when the <repository name> does not match. Parameters: <source hashdb> the source hash database to copy hashes from <destination hashdb> the destination hash database to copy hashes into <repository name> the repository name to exclude when adding hashes deduplicate <source hashdb> <destination hashdb> Copy the hashes that appear only once from <source hashdb> to <destination hashdb>. Parameters: <source hashdb> the hash database to copy hashes from when source hashes appear only once <destination hashdb> the hash database to copy hashes to when source hashes appear only once Scan services: scan <hashdb> <DFXML file> Scan hash database <hashdb> for hashes that match hashes in the <DFXML file> and print out matches. Parameters:<br><hashdb> the file path to the hash database to use as the lookup source <DFXML file> the DFXML file containing hashes to scan for scan\_hash <hashdb> <hash value> Scan hash database <hashdb> for the specified <hash value> and print out matches.

Parameters: <hashdb> the file path to the hash database to use as the lookup source <hash value> the hash value to scan for scan\_expanded [-m <number>] <hashdb> <DFXML file> Scan the <hashdb> for hashes that match hashes in the <DFXML file> and print out matches showing all sources. Source information is suppressed if the number of sources exceeds the requested maximum. Options:<br>-m <number>  $<$ maximum> number of sources a hash can have before suppressing printing them (default 200). Parameters: <hashdb> the file path to the hash database to use as the lookup source <DFXML file> the DFXML file containing hashes to scan for scan\_expanded\_hash [-m <number>] <hashdb> <hash value> Scan the <hashdb> for the specified <hash value> and print out matches showing all sources. Source information is suppressed if the number of sources exceeds the requested maximum. Options: -m <number> <maximum> number of sources a hash can have before suppressing printing them (default 200). Parameters: <hashdb> the file path to the hash database to use as the lookup source <hash value> the hash value to scan for Statistics: size <hashdb> Print out size information for the given <hashdb> database. Parameters: <hashdb> the hash database to print size information for sources <hashdb> Print source information indicating where the hashes in the <hashdb> came from. Parameters: <hashdb> the hash database to print all the repository name, filename source information for histogram <hashdb> Print the histogram of hashes for the given <hashdb> database. Parameters: <hashdb> the hash database to print the histogram of hashes for duplicates <hashdb> <number> Print the hashes in the given <hashdb> database that are sourced the given <number> of times. Parameters: <hashdb> the hash database to print duplicate hashes about

<number> the requested number of duplicate hashes hash\_table <hashdb> <source\_id> Print hashes from the given <hashdb> database that are associated with the <source\_id> source index. Parameters: <hashdb> the hash database to print hashes from <source\_id> the source index of the hashes to print expand\_identified\_blocks [-m <number>] <hashdb> <identified blocks file> Print source information for each hash in <identified blocks file> by referencing source information in <hashdb>. Source information is suppressed if the number of sources exceeds the requested maximum. Options: -m <number> <maximum> number of sources a hash can have before suppressing printing them (default 200). Parameters:<br><hashdb> the hash database to use as the lookup source associated with the identified blocks file <identified\_blocks.txt> the identified blocks feature file generated by bulk\_extractor explain\_identified\_blocks [-m <number>] <hashdb> <identified\_blocks.txt> Print source information from the <hashdb> database for hashes in the <identified\_blocks.txt> file for sources containing hashes that are not repeated more than a maximum number of times. Options: -m <number> <maximum> number of repeats allowed before a hash is dropped (default 20). Parameters: <hashdb> the hash database to use as the lookup source associated with the identified blocks file <identified\_blocks.txt> the identified blocks feature file generated by bulk\_extractor Tuning: rebuild\_bloom [options] <hashdb> Rebuild the bloom filter in the <hashdb> hash database. Options: --bloom <state> sets bloom filter <state> to enabled | disabled (default enabled) --bloom\_n <n> expected total number <n> of distinct hashes (default 45634027) --bloom kM <k:M> number of hash functions <k> and bits per hash <M> (default <k>=3 and <M>=28 or <M>=value calculated from value in --bloom\_n) Parameters:<br><hashdb> the hash database for which the bloom filters will be rebuilt Performance analysis: add\_random [-r <repository name>] <hashdb> <count> Add <count> randomly generated hashes into hash database <hashdb>. Write performance data in the database's log.xml file.

Options: -r, --repository=<repository name> The repository name to use for the set of hashes being added. (default is "repository\_add\_random"). Parameters:<br><hashdb> the hash database to add randomly generated hashes into <count> the number of randomly generated hashes to add scan\_random <hashdb> <count> Scan for random hashes in the <hashdb> database. Writes performance in the database's log.xml file. Parameters: <hashdb> the hash database to scan <count> the number of randomly generated hashes to scan for bulk\_extractor hashdb scanner: bulk\_extractor -e hashdb -S hashdb\_mode=import -o outdir1 my\_image1 Imports hashes from my\_image1 to outdir1/hashdb.hdb bulk\_extractor -e hashdb -S hashdb\_mode=scan -S hashdb\_scan\_path\_or\_socket=outdir1/hashdb.hdb -o outdir2 my\_image2 Scans hashes from my\_image2 against hashes in outdir1/hashdb.hdb Examples: This example uses the md5deep tool to generate cryptographic hashes from hash blocks in a file, and is suitable for importing into a hash database using the hashdb "import" command. Specifically: "-p 4096" sets the hash block partition size to 4096 bytes. "-d" instructs the md5deep tool to produce output in DFXML format. "my\_file" specifies the file that cryptographic hashes will be generated for. The output of md5deep is directed to file "my\_dfxml\_file.xml". md5deep -p 4096 -d my\_file > my\_dfxml\_file.xml This example uses the md5deep tool to generate hashes recursively under subdirectories, and is suitable for importing into a hash database using the hashdb "import" command. Specifically: "-p 4096" sets the hash block partition size to 4096 bytes. "-d" instructs the md5deep tool to produce output in DFXML format. "-r mydir" specifies that hashes will be generated recursively under directory mydir. The output of md5deep is directed to file "my\_dfxml\_file.xml". md5deep -p 4096 -d -r my\_dir > my\_dfxml\_file.xml This example creates a new hash database named my\_hashdb.hdb with default settings: hashdb create my\_hashdb.hdb This example imports hashes into hash database my\_hashdb.hdb from DFXML input file my\_dfxml\_file.xml, categorizing the hashes as sourced from repository "my repository": hashdb import -r "my repository" my\_hashdb.hdb my\_dfxml\_file.xml This example exports hashes in my\_hashdb.hdb to output DFXML file my\_dfxml.xml: hashdb export my\_hashdb my\_dfxml.xml

This example adds hashes from hash database my\_hashdb1.hdb to hash database

my\_hashdb2.hdb: hashdb add my\_hashdb1.hdb my\_hashdb2.hdb This example performs a database merge by adding my\_hashdb1.hdb and my\_hashdb2.hdb into new hash database my\_hashdb3.hdb: hashdb create my\_hashdb3.hdb hashdb add\_multiple my\_hashdb1.hdb my\_hashdb2.hdb my\_hashdb3.hdb This example removes hashes in my\_hashdb1.hdb from my\_hashdb2.hdb: hashdb subtract my\_hashdb1.hdb my\_hashdb2.hdb This example creates a database without duplicates by copying all hashes that appear only once in my\_hashdb1.hdb into new database my\_hashdb2.hdb: hashdb create my\_hashdb2.hdb hashdb deduplicate my\_hashdb1.hdb my\_hashdb2.hdb This example rebuilds the Bloom filters for hash database my\_hashdb.hdb to optimize it to work well with 50,000,000 different hash values: hashdb rebuild\_bloom --bloom\_n 50000000 my\_hashdb.hdb This example searches my\_hashdb.hdb for hashes that match those in DFXML file my\_dfxml.xml and directs output to stdout: hashdb scan my\_hashdb.hdb my\_dfxml.xml This example searches my\_hashdb.hdb for hashes that match MD5 hash value d2d95... and directs output to stdout: hashdb scan\_hash my\_hashdb.hdb d2d958b44c481cc41b0121b3b4afae85 This example prints out source metadata of where all hashes in my\_hashdb.hdb came from: hashdb sources my\_hashdb.hdb This example prints out size information about the hash database at file path my\_hashdb.hdb: hashdb size my\_hashdb.hdb This example prints out statistics about the hash database at file path my\_hashdb.hdb: hashdb statistics my\_hashdb.hdb This example prints out duplicate hashes in my\_hashdb.hdb that have been sourced 20 times: hashdb duplicates my\_hashdb.hdb 20 This example prints out the table of hashes along with source information for hashes associated with source index 1 in my\_hashdb.hdb: hashdb hash\_table my\_hashdb.hdb 1 This example uses bulk\_extractor to scan for hash values in media image my\_image that match hashes in hash database my\_hashdb.hdb, creating output in feature file my\_scan/identified\_blocks.txt: bulk\_extractor -e hashdb -S hashdb\_mode=scan -S hashdb\_scan\_path\_or\_socket=my\_hashdb.hdb -o my\_scan my\_image This example uses bulk extractor to import hash values from media image my\_image into hash database my\_scan/hashdb.hdb: bulk\_extractor -e hashdb -S hashdb\_mode=import -o my\_scan my\_image This example creates new hash database my\_hashdb.hdb using various tuning parameters. Specifically: "-p 512" specifies that the hash database will contain hashes for data

40

hashed with a hash block size of 512 bytes. "-m 2" specifies that when there are duplicate hashes, only the first two hashes of a duplicate hash value will be copied. "--bloom enabled" specifies that the Bloom filter is enabled. "--bloom\_n 50000000" specifies that the Bloom filter should be sized to expect 50,000,000 different hash values. hashdb create -p 512 -m 2 --bloom enabled --bloom\_n 50000000 my\_hashdb.hdb

Using the md5deep tool to generate hash data: hashdb imports hashes from DFXML files that contain cryptographic hashes of hash blocks. These files can be generated using the md5deep tool or by exporting a hash database using the hashdb "export" command. When using the md5deep tool to generate hash data, the "-p <partition size>" option must be set to the desired hash block size. This value must match the hash block size that hashdb expects or else no hashes will be copied in. The md5deep tool also requires the "-d" option in order to instruct md5deep to generate output in DFXML format. Please see the md5deep man page.

Using the bulk\_extractor hashdb scanner:

The bulk\_extractor hashdb scanner provides two capabilities: 1) scanning a hash database for previously encountered hash values, and 2) importing block hashes into a new hash database. Options that control the hashdb scanner are provided to bulk\_extractor using "-S name=value" parameters when bulk\_extractor is invoked. Please type "bulk\_extractor -h" for information on usage of the hashdb scanner. Note that the hashdb scanner is not available unless bulk\_extractor has been compiled with hashdb support.

Please see the hashdb Users Manual for further information.

# <span id="page-46-0"></span>C hashdb API: hashdb.hpp

// Author : Bruce All e n <b d allen@n p s . edu>  $//$  Created:  $2/25/2013$ //  $//$  The software provided here is released by the Naval Postgraduate  $// School, an agency of the U.S. Department of Navy. The software$  $\sqrt{2}$  bears no warranty, either expressed or implied. NPS does not assume  $//$  legal liability nor responsibility for a User's use of the software  $\sqrt{2}$  or the results of such use. //  $//$  Please note that within the United States, copyright protection,  $\frac{1}{2}$  under Section 105 of the United States Code, Title 17, is not  $// available for any work of the United States Government and/or for$  $//$  any works created by United States Government employees. User  $//$  acknowledges that this software contains work which was created by  $\sqrt{2}$  NPS government employees and is therefore in the public domain and  $// not subject to copyright.$ //  $//$  Released into the public domain on February 25, 2013 by Bruce Allen. /∗ ∗ ∗ \ f i l e ∗ Header file for the hashdb library. ∗/  $\#$ ifndef HASHDB HPP  $\#$ define HASHDB HPP

```
\#include < string >\#include \leq vector >\#include < stdint .h>
/∗ ∗
∗ Version of the hashdb library.
 ∗/
extern "C"
const char∗ hashdb_version ( ) ;
// required inside hashdb t
class lmdb rw manager t;
class lmdb ro manager t;
class logger t;
/∗ ∗
\ast The hashdb library.
∗/
class hashdb t \{private :
  enum hashdb_modes_t {HASHDB_NONE,
                          HASHDB_IMPORT,
                          HASHDB_SCAN,
                          HASHDB_SCAN_SOCKET };
  std :: string path or socket;
  uint32 t block size;
  uint32 t max duplicates;
  hashdb modes t mode;
  lmdb_rw_manager_t∗ rw_manager ;
  lmdb_ro_manager_t∗ ro_manager ;
  \overline{\log}\text{ger}_{\_}\text{t} * \text{ log}\text{ger};
  public :
  /∗ ∗
   ∗ C o n s t r u c t o r
   ∗/
  hashdb t ( );
  /∗ ∗
   ∗ Open for importing else abort with error message.
   ∗/
  void open import ( const std : : s tring & p_hashdb_dir ,
                     uint32 t p block size,
                      uint32 t p_max_duplicates );
  /∗ ∗
   \ast Import hash.
   ∗/
  int import (const std: : string & binary hash,
               const uint64 t file offset,
               const std:: string& repository_name,
               const std::string&filename,const uint64 t filesize,
               const std::string\&file=binary\_hash,
               const std::string\&block hash label);
  /∗ ∗
   ∗ Open for scanning else abort with error message.
    ∗/
  void open scan ( const std : : s tring & p_path_or_socket ) ;
```

```
/∗ ∗
   ∗ Scan .
   ∗/
  int scan(const std:: string & binary hash,
            uint32 t& count) const;
\#ifdef HAVE CXX11
  hashdb t (const hashdb t\& other) = delete;
#else// don't use this.hashdb t (const \; hashdb \; t\&\; other ) attribute ((\; no \; return ) );
\#endif
\#ifdef HAVE CXX11
  hashdb t& operator=(const hashdb t& other) = delete;
\#else
   \sqrt{2} don't use this.
  hashdb t& operator=(const hashdb t& o the r attribute ((\text{no return}) );
#endif
  \tilde{}hashdb t ( );
\};
#endif
```
# <span id="page-48-0"></span>D bulk extractor hashdb Scanner Usage Options

The **bulk** extractor hashdb scanner provides two capabilities: 1) scanning a hash database for fragments of previously encountered hash values, and 2) importing block hashes into a new hash database. Options that control the hashdb scanner are provided to bulk extractor using "-S name=value" parameters when bulk extractor is invoked. Available options are:

```
-S hashdb_mode=none Operational mode [none|import|scan]
    none - The scanner is active but performs no action.
    import - Import block hashes.
    scan - Scan for matching block hashes. (hashdb)
-S hashdb_block_size=4096 Hash block size, in bytes, used to generate hashes (hashdb)
-S hashdb_ignore_empty_blocks=YES Selects to ignore empty blocks. (hashdb)
-S hashdb_scan_path_or_socket=your_hashdb_directory File path to a hash database or
  socket to a hashdb server to scan against. Valid only in scan mode. (hashdb)
-S hashdb_scan_sector_size=512 Selects the scan sector size. Scans along
  sector boundaries. Valid only in scan mode. (hashdb)
-S hashdb_scan_max_features=0 The maximum number of features lines to record
  or 0 for no limit. Valid only in scan mode. (hashdb)
-S hashdb_import_sector_size=4096 Selects the import sector size. Imports along
  sector boundaries. Valid only in import mode. (hashdb)
-S hashdb_import_repository_name=default_repository Sets the repository name to
  attribute the import to. Valid only in import mode. (hashdb)
-S hashdb import max duplicates=0 The maximum number of duplicates to import
  for a given hash value, or 0 for no limit. Valid only in import mode. (hashdb)
```